# Virtual Classroom Tool

# FINAL DESIGN REPORT

CENG 491 Fall 2004

January 10, 2005

Mehmet Akif TAŞKIRMAZ Serhat MEŞE Abdullah ÖZTÜRK Fırat KIZILER

Computer Engineering Department Middle East Technical University

# **TABLE OF CONTENTS**

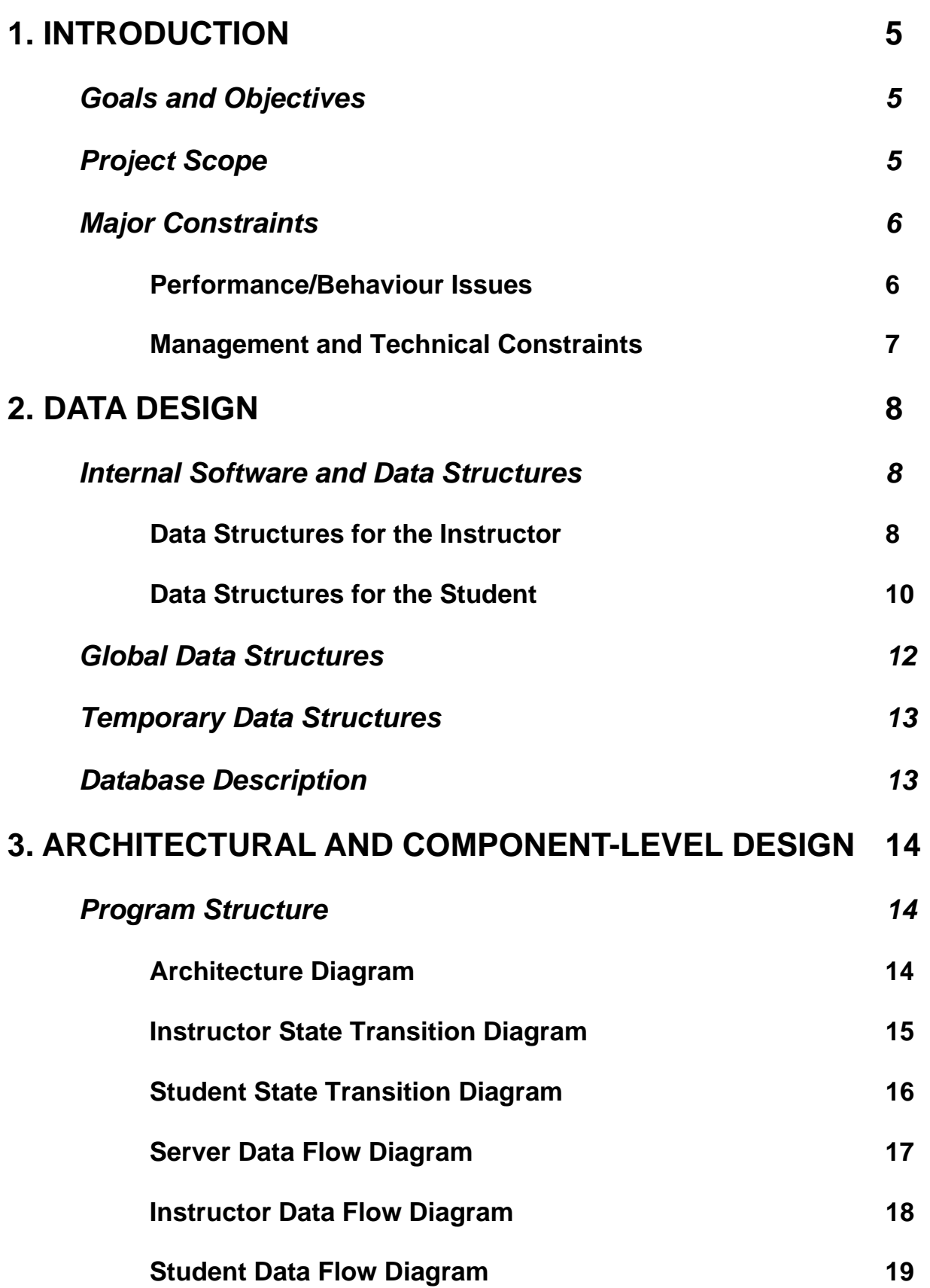

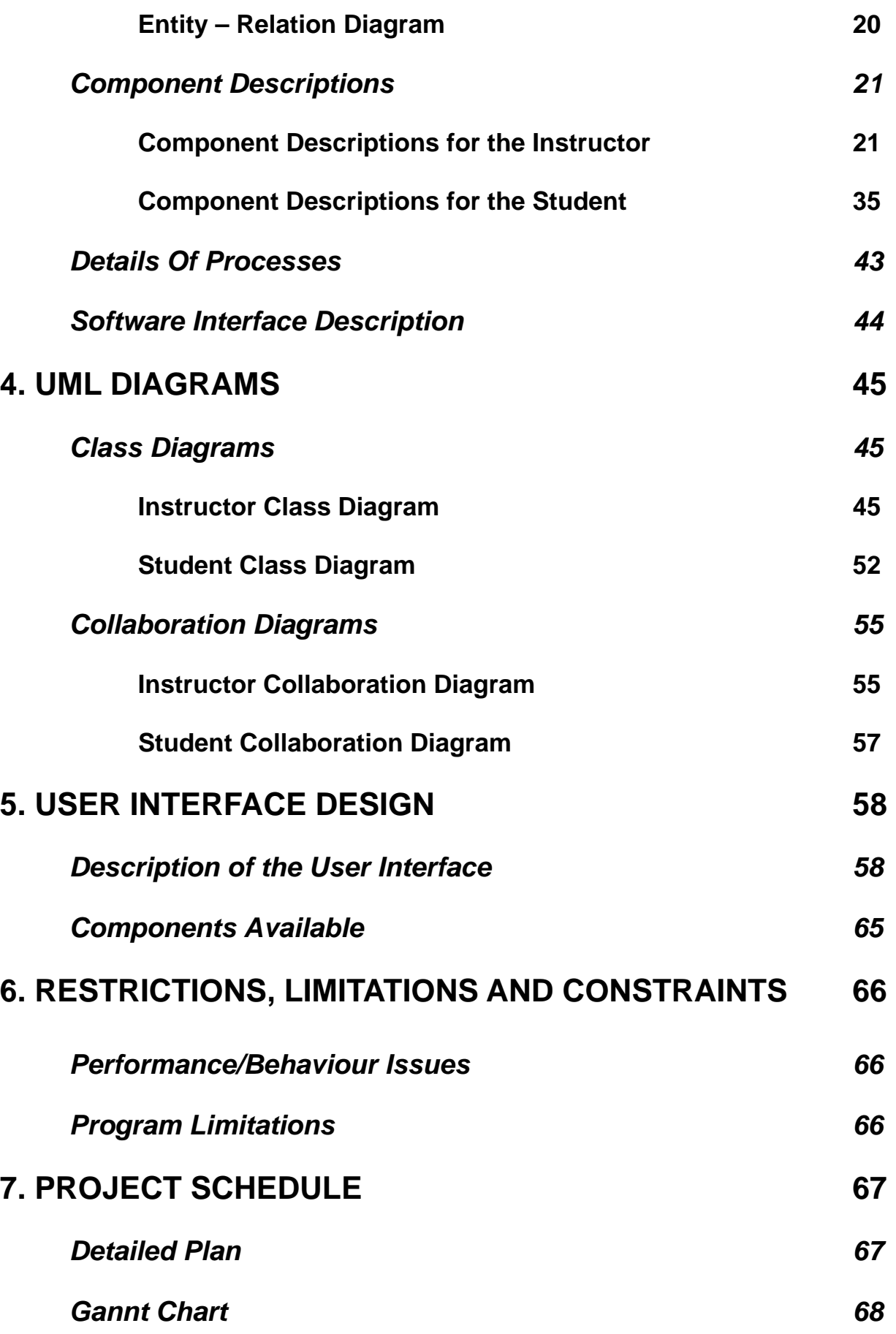

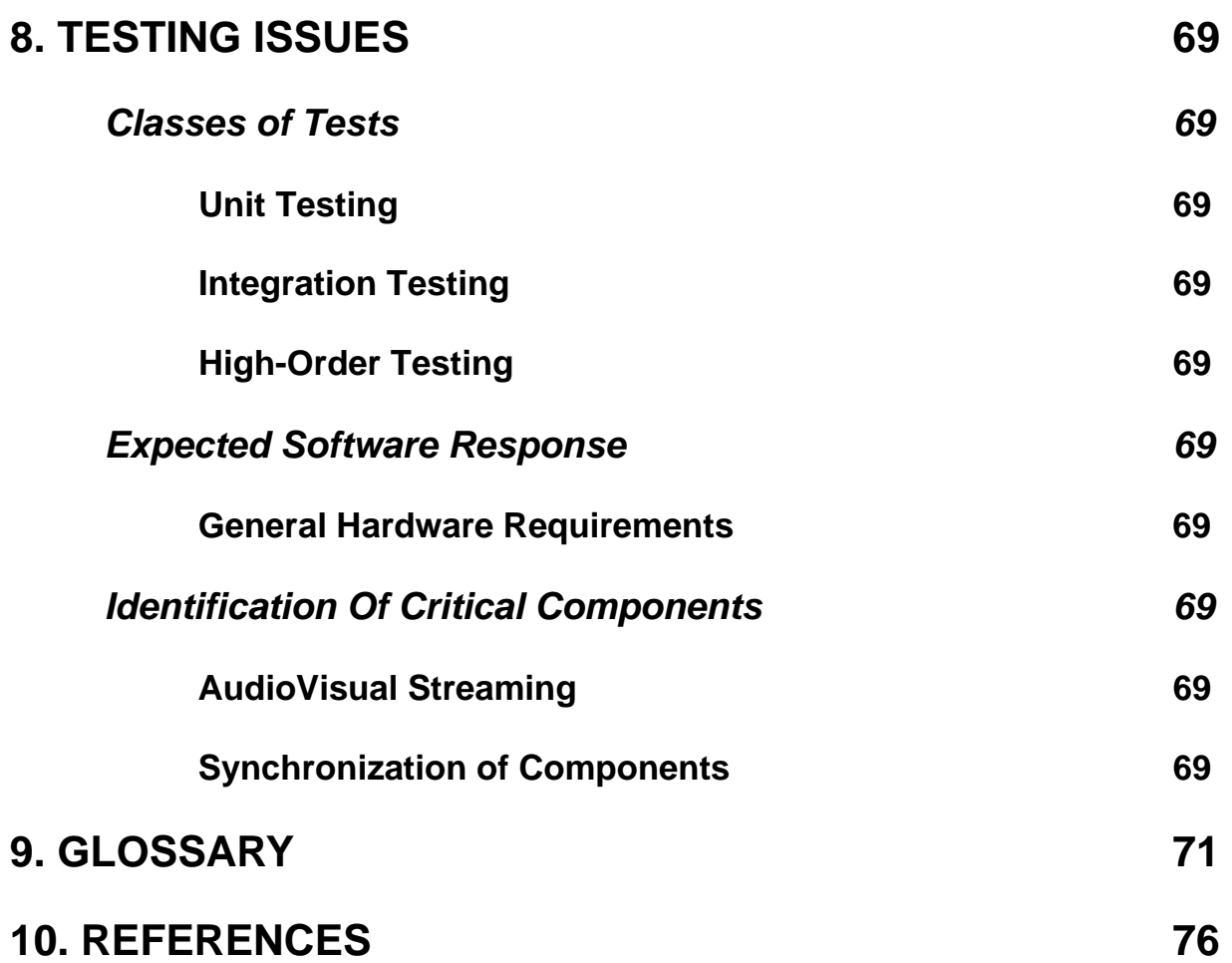

# **1. INTRODUCTION**

# *Goals and Objectives*

The purpose of the project is to develop a virtual classroom tool (KLAS) for synchronous distance learning with multimedia facilities. This distance learning takes place when a teacher and student(s) are separated by physical distance, and technology (i.e., voice, video, data, and print), often in concert with face-to-face communication. These types of programs can provide adults with a second chance at a college education, reach those disadvantaged by limited time, distance or physical disability, and update the knowledge base of workers at their places of employment [1; 2].

KLAS will provide network broadcasting of a multimedia lecture given by a trainer to multiple clients, interaction with the students, preparation, online editing and offline replay of the courses.

# *Project Scope*

In a physical classroom there is a standard set of audio-visual equipment and tools available to the instructor. These might include a chalkboard, overhead projector, video cassette player, possibly a sound system, and even the textbook. The virtual classroom has equivalent equipment and tools in the form of networkbased software applications [3]. This equipment and the equivalent software applications in KLAS are as follows:

- $\triangleright$  chalkboard: whiteboard
- $\triangleright$  pencil: multimedia pointer
- ¾ video cassette recorder: multimediaboard
- $\triangleright$  textbook: e-book
- $\triangleright$  sound and video teleconferencing: audiovisual system

The software will consist of a number of inputs and input files including the following:

- $\triangleright$  Video Files
- $\triangleright$  Sound Files
- $\triangleright$  MS Powerpoint Files
- $\triangleright$  Animation Files
- $\triangleright$  Bitmaps
- $\triangleright$  Camera
- $\triangleright$  Microphone

The software will consist of a number of outputs including the following:

- $\triangleright$  Audiovisual Streams
- $\triangleright$  Video Files
- $\triangleright$  Sound Files
- $\triangleright$  Text Files
- $\triangleright$  Database Files
- $\triangleright$  Snapshots

# *Major Constraints*

#### **Performance/Behaviour Issues**

KLAS requires the following software:

- $\triangleright$  Microsoft Windows Media SDK
- ¾ Microsoft Windows Media Server
- ¾ Microsoft Windows Media Encoder
- ¾ Microsoft Windows Media Player 9.0 or higher
- ¾ Microsoft SQL Server 7.0 or higher
- $\triangleright$  DirectX 8.1 or higher
- ¾ Microsoft Powerpoint 2000 or higher
- ¾ Microsoft Word 2000 or higher
- ¾ Microsoft Excel 2000 or higher
- ¾ Macromedia Flash Player

The server side of the KLAS can only work on Microsoft Windows 2000/2003 server operating systems because Windows Media Server is distributed only with these operating systems.

The client side of the KLAS is designed to be compatible with Microsoft Windows 2000/XP/2003 operating systems.

The reason for choosing DirectX 8.1 or higher is that the GDI+ Libraries (which is used for creating interfaces) requires at least DirectX 8.1.

# **Management and Technical Constraints**

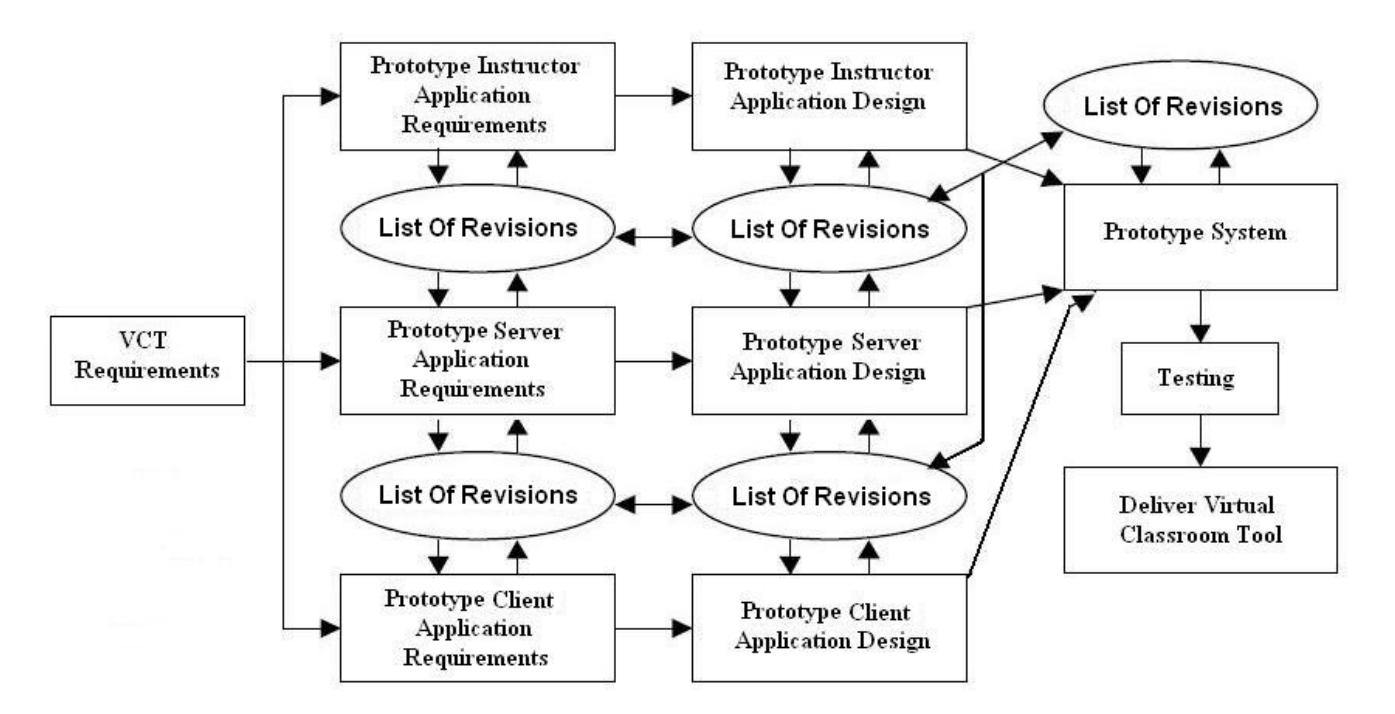

# **2. DATA DESIGN**

# *Internal Software and Data Structures*

#### **Data Structures for the Instructor**

#### **broadcast**

broadcast consists of the following attributes:

- ¾ **AVBroadcastState:** Determine the state of the audiovisual\_broadcast object.
- ¾ **MBroadcastState:** Determine the state of the multimediaboard\_broadcast object.
- ¾ **WBroadcastState:** Determine the state of the whiteboard broadcast object.

#### **multimediaboard**

multimediaboard consists of the following attributes:

- ¾ **Content:** The content of the multimediaboard (slides, animations, etc…)
- ¾ **State:** Determine whether any file is shown or not

#### **whiteboard**

whiteboard consists of the following attributes:

¾ **ContentArray:** The content of the whiteboard. For the shapes it is a structure array each element of which represents a drawn shape. Each element is defined as follows:

```
struct shape 
     { 
          int x1, y1; 
          int x2, y2; 
    int type;
}
```
type defines the shape type. The values of  $x1$ ,  $x2$ ,  $y1$ and  $y2$  are specified according to the value of type. For instance, if type = LINE, then  $(x1, y1)$  and  $(x2, y2)$ define the starting and ending coordinates of the line. On the other hand, if type = CIRCLE, then  $(x1, y1)$  defines the coordinates of the center,  $x2$  defines the radius of the circle and  $y2$  is not used for this type.

For the freehand drawn figures, all the adjacent points are stored in the structure array.

¾ **State:** Determine whether anything is drawn or not

#### **whiteboard\_broadcast**

whiteboard broadcast consists of the following attributes:

¾ **SocketID:** The socket no for the coming whiteboard content

#### **player**

player consists of the following attributes:

- ¾ **Play:** The status of the play button
- ¾ **Stop:** The status of the stop button
- ¾ **State:** Determines the play state (playing, not playing)

#### **audiovisual\_data**

audiovisual data consists of the following attributes:

- ¾ **Alias:** The filename of the audiovisual\_data
- **► Path:** The directory that the audiovisual data is found in
- ¾ **Buffer:** The buffer to load the audiovisual\_data into
- ¾ **VolumeLevel:** Determines the volume level

#### **course\_content**

course\_content consists of the following attributes:

- ¾ **InstructorID:** The ID of the instructor
- ¾ **Student ID:** The array that contains the IDs of the students that are enrolled in that course
- ¾ **CourseID:** The ID of the course
- ¾ **CourseFiles:** The array that contains the names of the files that are related to the specified course

#### **help**

help consists of the following attributes:

- ¾ **Topic:** The help topic that will be displayed
- ¾ **Explanation:** The explanation of the help topic

#### **chat**

chat consists of the following attributes:

- ¾ **MessageType:** Determines the type of the message (question or chat message)
- ¾ **MessageText:** The message string
- ¾ **MessageLength:** The length of the message
- ¾ **MessageState:** Determines the state (send or get message)
- ¾ **SocketID1:** The socket number for the coming message
- ¾ **SocketID2:** The socket number for the going message

#### **login\_manager**

login manager consists of the following attributes:

- ¾ **LoginName:** The code of the error.
- ¾ **Password:** The error message.

¾ **ConfirmationState:** Determines the state of the confirmation info.

#### **error**

error consists of the following attributes:

- ¾ **ErrorCode:** The code of the error.
- ¾ **ErrorMessage:** The error message.

#### **database**

database consists of the following attributes:

¾ **RequestID:** The ID of the request coming from other objects.

#### **control**

control consists of the following attributes:

- ¾ **StatesOfButtons:** The array that contains states of all the buttons.
- ¾ **RequestID:** Determines the ID of the request.

#### **session\_manager**

session\_manager consists of the following attributes:

¾ **OnlineUsers:** The array that contains the usernames of the online users.

# **Data Structures for the Student**

#### **multimediaboard**

multimediaboard consists of the following attributes:

- ¾ **Path:** The URL address of the multimedia stream on the server
- ¾ **Content:** The content of the multimediaboard (slides, animations, etc…)
- ¾ **State:** Determine whether any file is shown or not

#### **whiteboard**

whiteboard consists of the following attributes:

¾ **ContentArray:** The content of the whiteboard. For the shapes it is a structure array each element of which represents a drawn shape. Each element is defined as follows:

```
struct shape 
{ 
      int x1, y1; 
      int x2, y2; 
      int type; 
}
```
type defines the shape type. The values of  $x1$ ,  $x2$ ,  $y1$ and  $y2$  are specified according to the value of type. For instance, if type = LINE, then  $(x1, y1)$  and  $(x2, y2)$ define the starting and ending coordinates of the line. On the other hand, if type = CIRCLE, then  $(x1, y1)$  defines the coordinates of the center,  $x^2$  defines the radius of the circle and  $y2$  is not used for this type.

For the freehand drawn figures, all the adjacent points are stored in the structure array.

- ¾ **State:** Determine whether anything is drawn or not
- ¾ **SocketID:** The socket no for the coming whiteboard content

#### **player**

player consists of the following attributes:

- ¾ **Play:** The status of the play button
- ¾ **Stop:** The status of the stop button
- ¾ **State:** Determines the play state (playing, not playing)

#### **audiovisual\_data**

audiovisual\_data consists of the following attributes:

- ¾ **Path:** The URL address of the audiovisual stream on the server
- ¾ **Buffer:** The buffer to load the audiovisual\_data into
- ¾ **VolumeLevel:** Determines the volume level

#### **course\_content**

course\_content consists of the following attributes:

- ¾ **Student ID:** The array that contains the IDs of the students that are enrolled in that course
- ¾ **InstructorID:** The ID of the instructor
- ¾ **CourseID:** The ID of the course
- ¾ **CourseFiles:** The array that contains the names of the files that are related to the specified course

#### **help**

help consists of the following attributes:

- ¾ **Topic:** The help topic that will be displayed
- ¾ **Explanation:** The explanation of the help topic

#### **chat\_client**

chat client consists of the following attributes:

- ¾ **MessageType:** Determines the type of the message (question or chat message)
- ¾ **MessageText:** The message string
- ¾ **MessageLength:** The length of the message
- ¾ **MessageState:** Determines the state (send or get message)
- ¾ **SocketID1:** The socket number for the coming message
- ¾ **SocketID2:** The socket number for the going message

#### **login\_manager**

login manager consists of the following attributes:

- ¾ **LoginName:** The code of the error.
- ¾ **Password:** The error message.
- ¾ **ConfirmationState:** Determines the state of the confirmation info.

#### **error**

error consists of the following attributes:

- ¾ **ErrorCode:** The code of the error.
- ¾ **ErrorMessage:** The error message.

#### **control**

control consists of the following attributes:

- ¾ **StatesOfButtons:** The array that contains states of all the buttons.
- ¾ **RequestID:** Determines the ID of the request.

#### **online\_users**

online users consists of the following attributes:

¾ **OnlineUsers:** The array that contains the usernames of the online users.

#### *Global Data Structures*

#### **object\_handler**

object\_handler consists of the following attributes:

- ¾ **BroadcastControl:** State of the broadcast component
- ¾ **DatabaseControl:** State of the database component
- ¾ **QuestionControl:** State of the question component
- ¾ **HelpControl:** State of the help component
- ¾ **LoginManagerControl:** State of the login\_manager component
- ¾ **ErrorControl:** State of the error component
- ¾ **ChatServerControl:** State of the chat\_server component
- ¾ **CourseContentControl:** State of the course\_content component
- ¾ **PlayerControl:** State of the player component

# *Temporary Data Structures*

No temporary data structures are created.

# *Database Description*

The database we are using is Microsoft SQL Server 7.0. It will hold the following information:

- $\triangleright$  Users account information
- $\triangleright$  Course information
- $\triangleright$  Help content
- $\triangleright$  Audiovisual content
- $\triangleright$  Multimedia content
- $\triangleright$  Chat messages

# **3. ARCHITECTURAL AND COMPONENT-LEVEL DESIGN**

# *Program Structure*

# **Architecture Diagram**

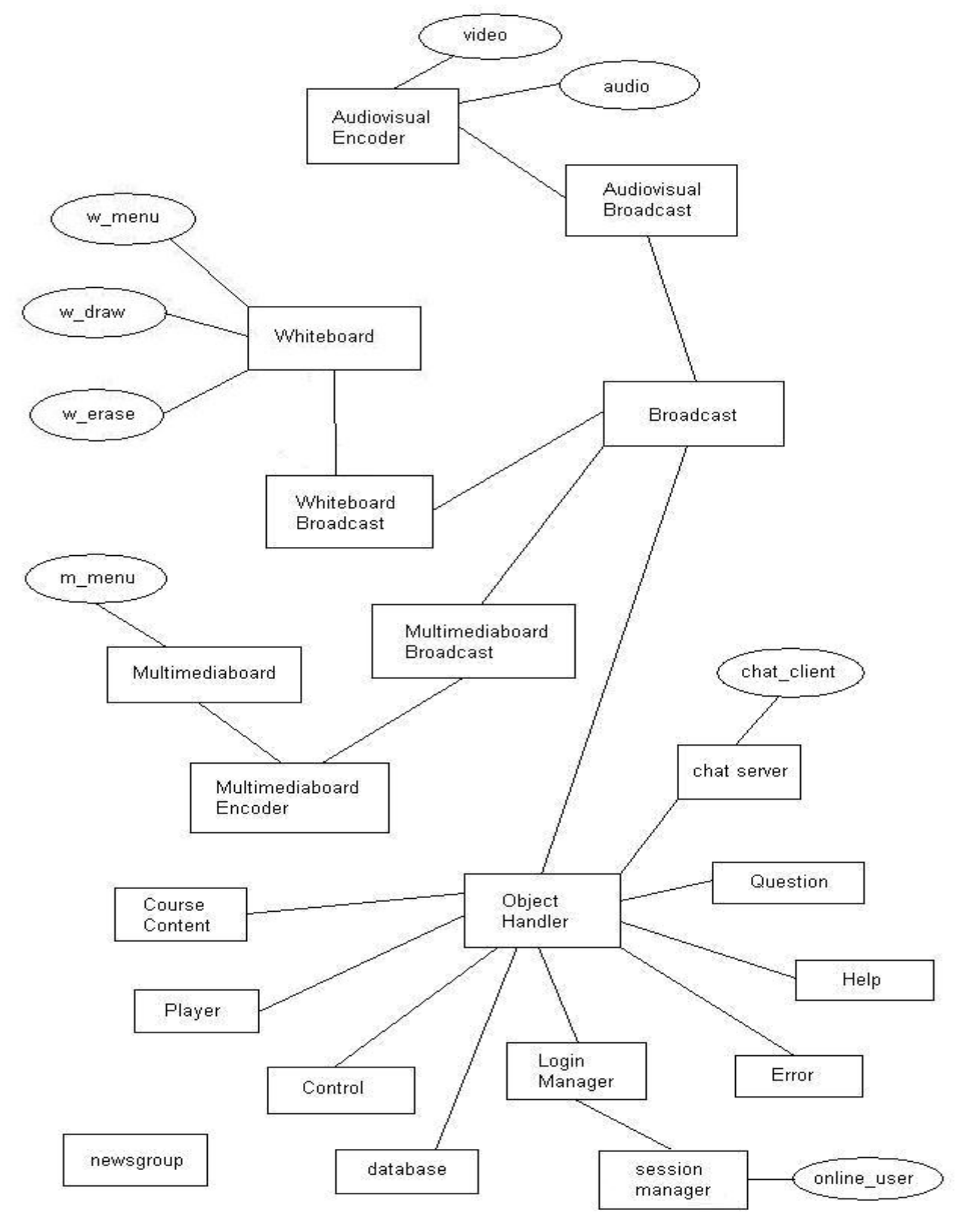

# **Instructor State Transition Diagram**

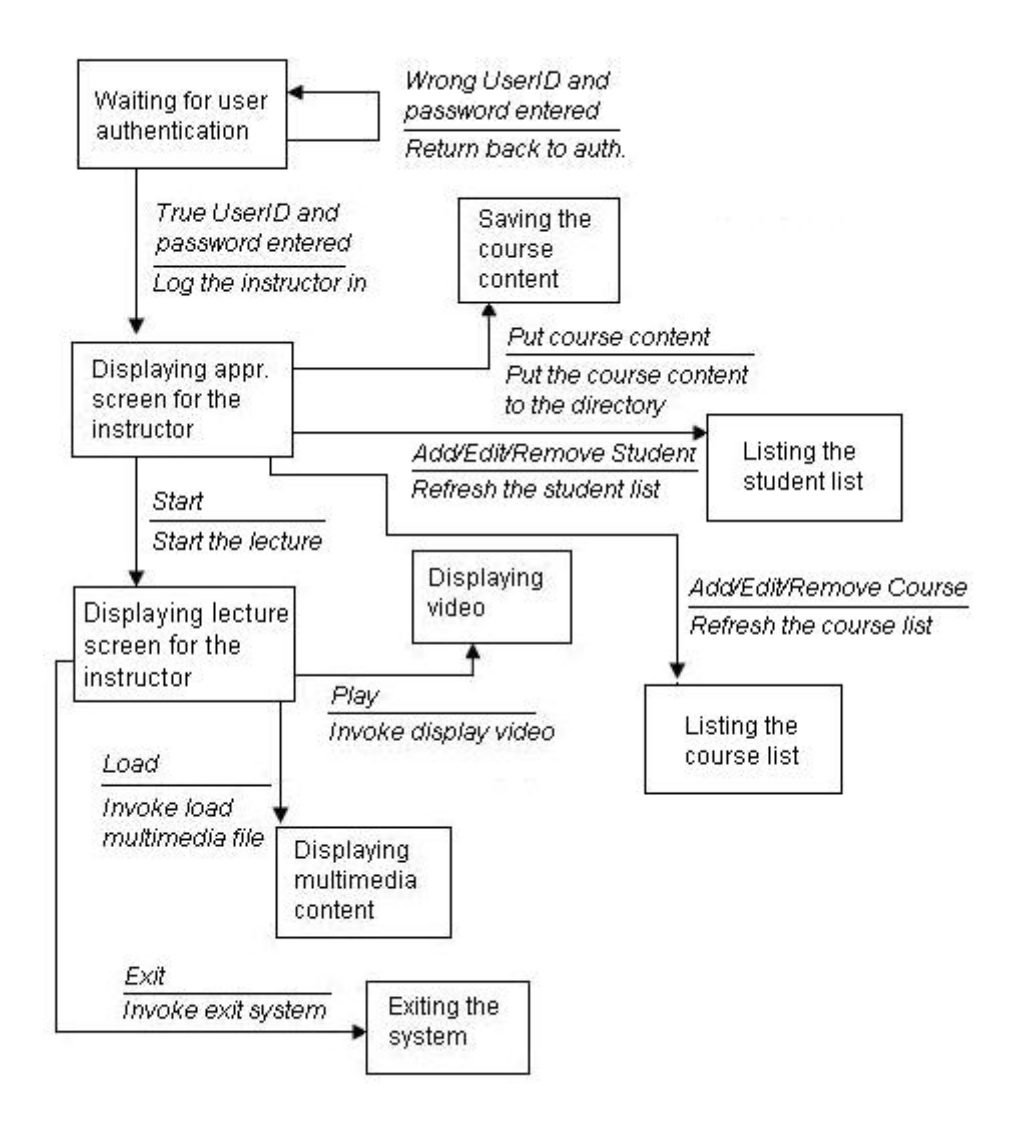

# **Student State Transition Diagram**

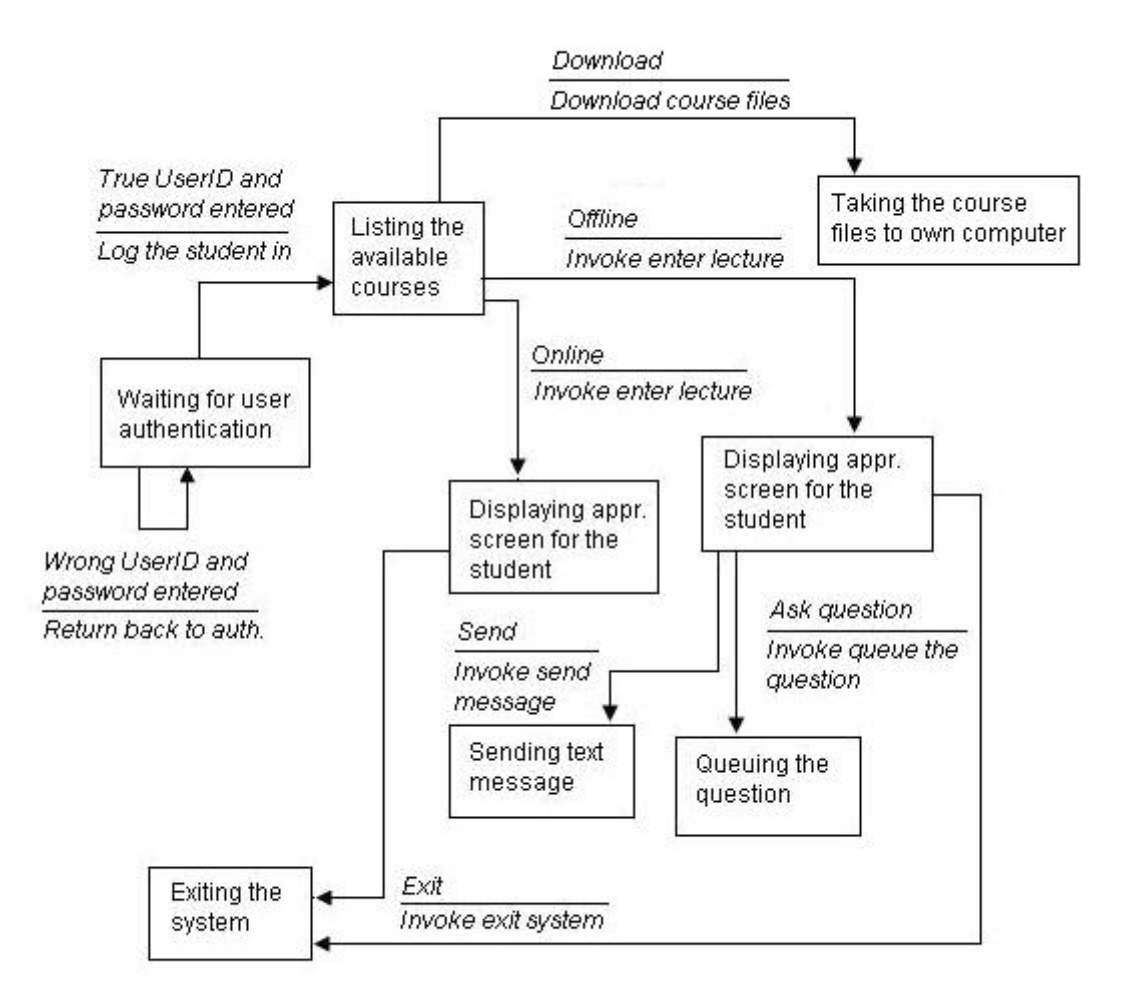

# **Server Data Flow Diagram**

#### Instructor

**Student** 

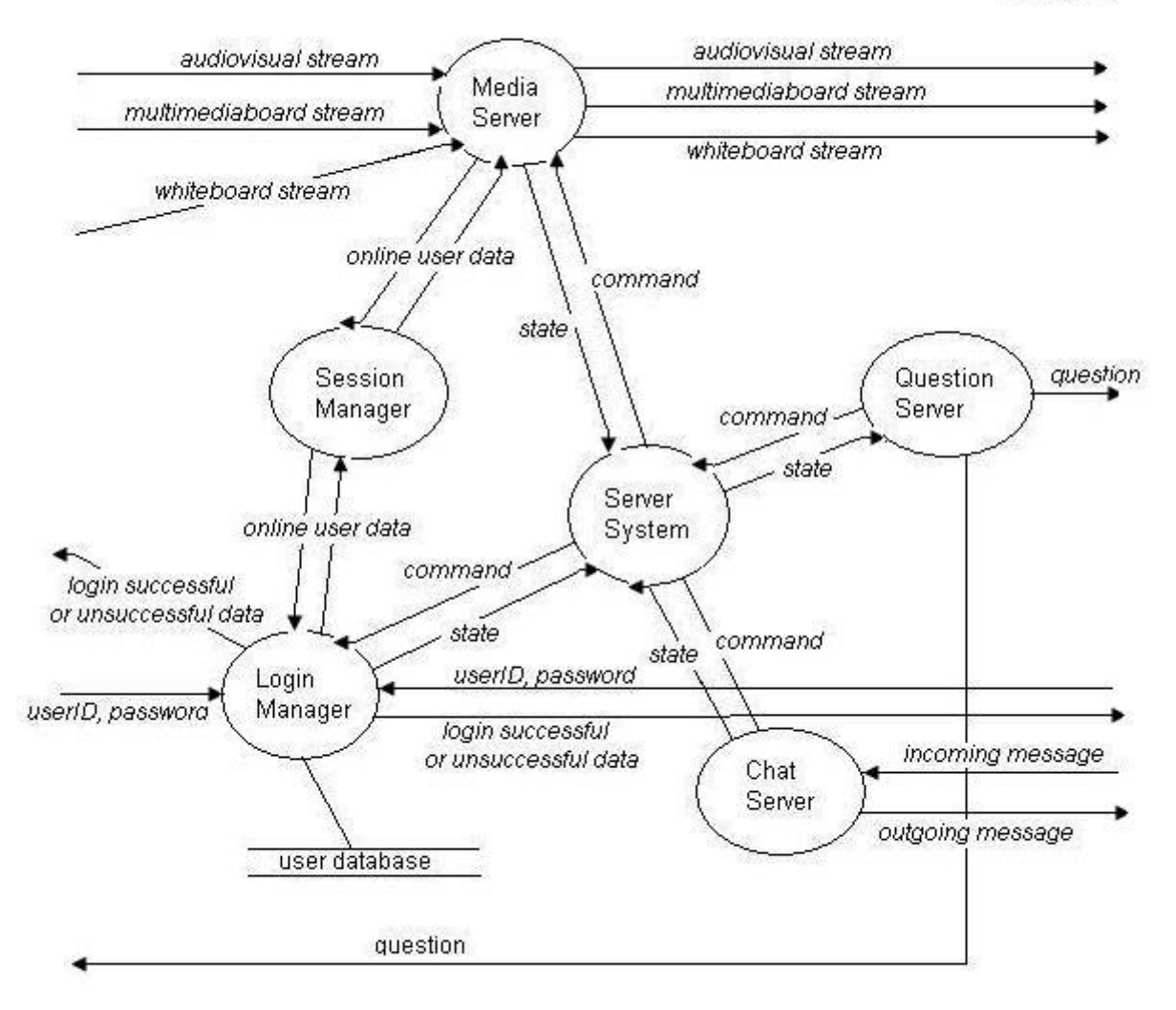

# **Instructor Data Flow Diagram**

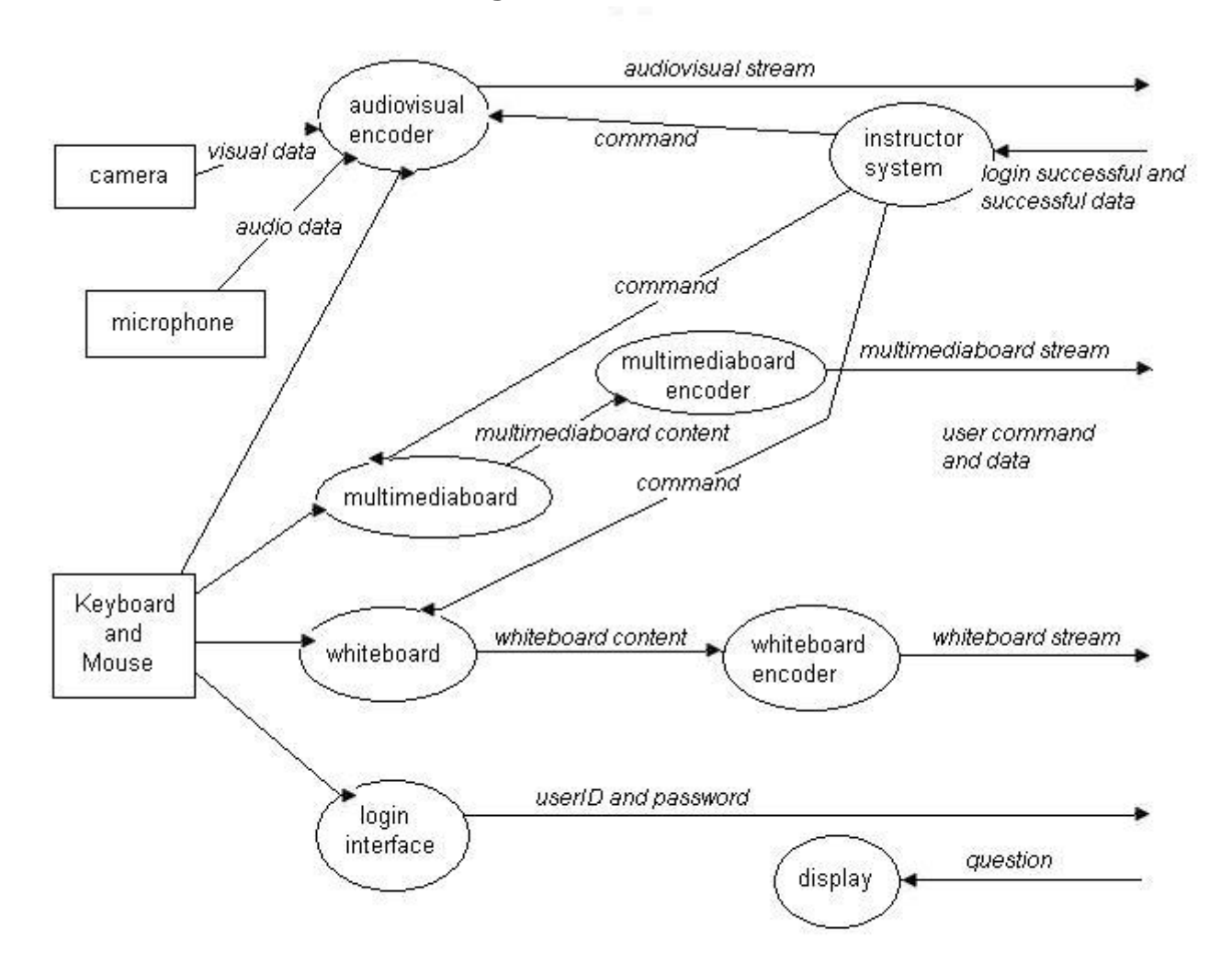

# **Student Data Flow Diagram**

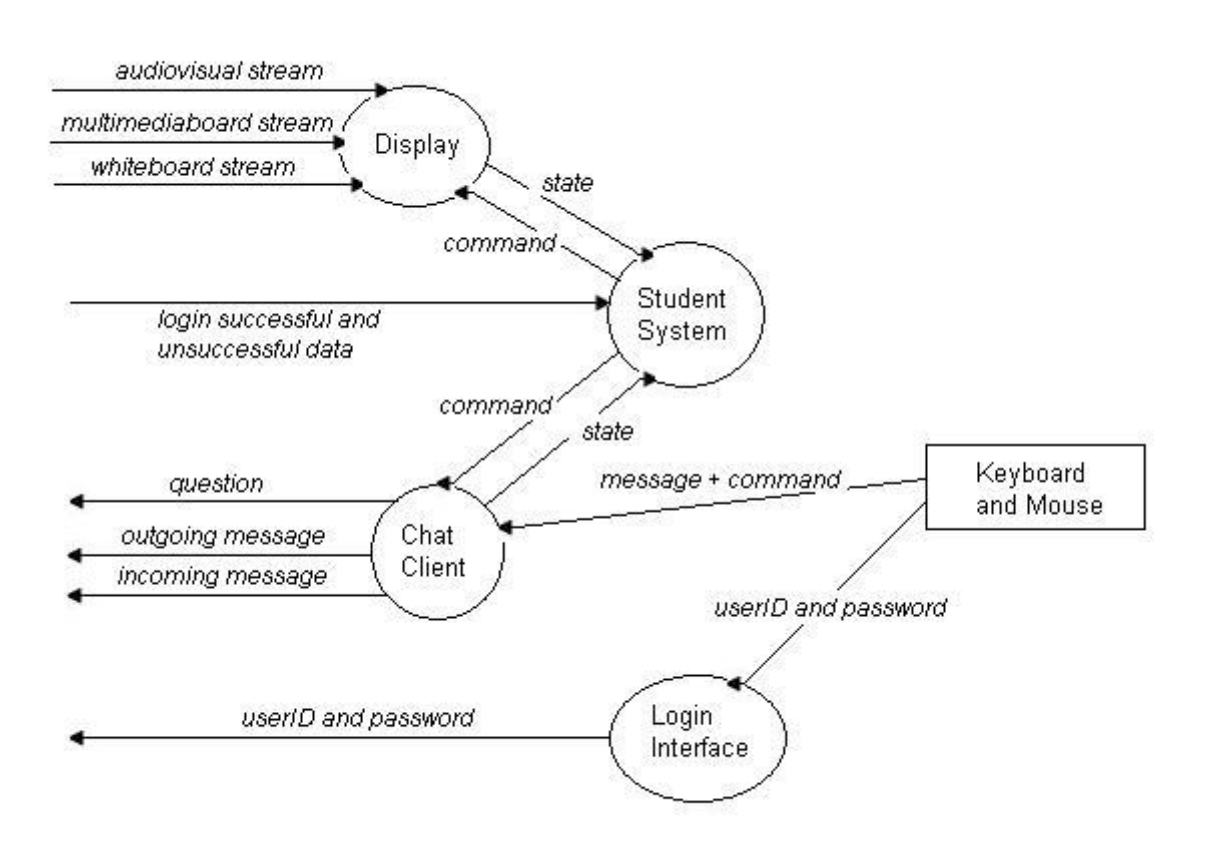

# **Entity-Relation Diagram**

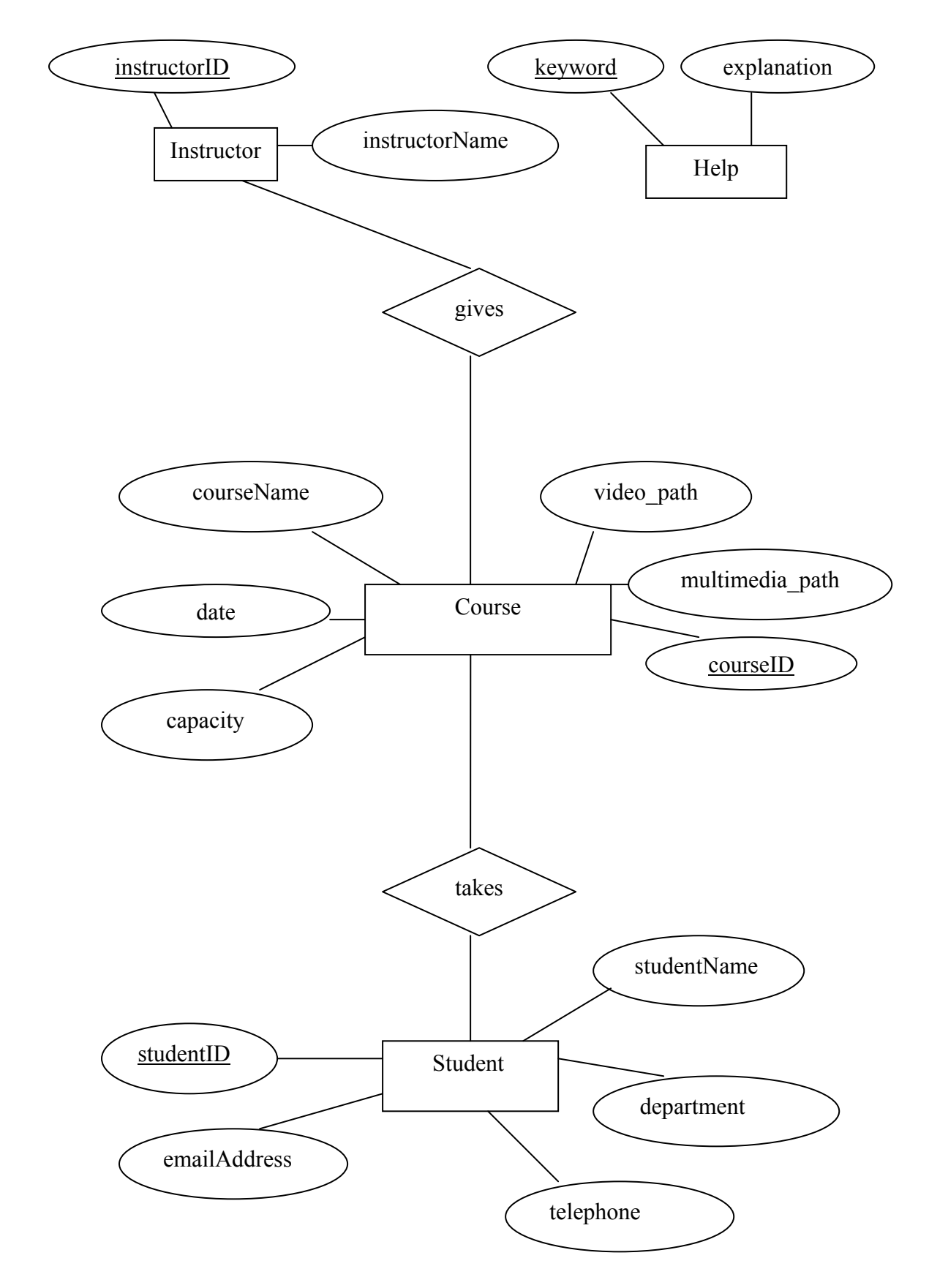

# *Component Descriptions*

# **Component Descriptions for the Instructor**

### **object\_handler**

¾ **Narrative:** Receives the states of broadcast, chat\_server, question, help, player, database, error, login\_manager, control, course\_content objects as inputs. It controls these components.

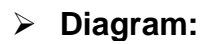

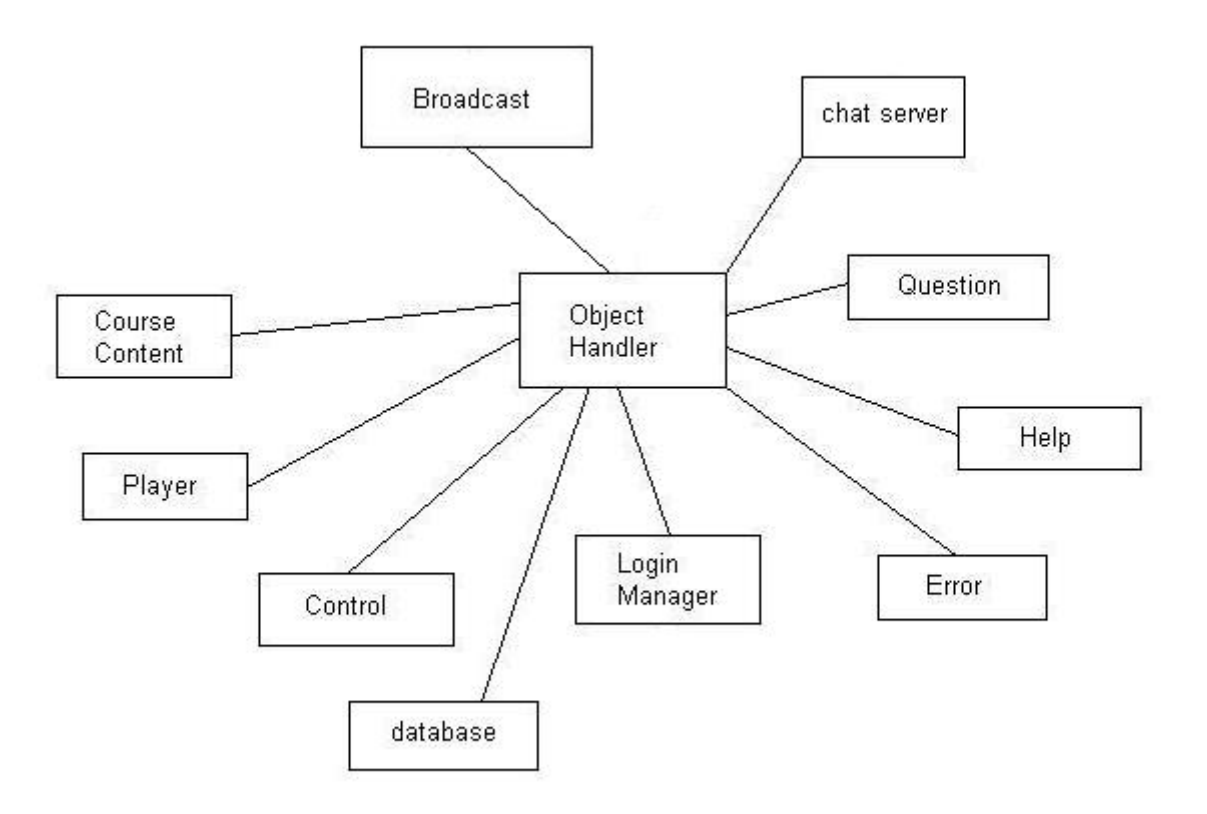

- ¾ **Interface:** This component interfaces with the broadcast, chat\_server, question, help, player, database, error, login\_manager, control, course\_content objects.
- ¾ **Functions:** GetState(), SendCommand()
- ¾ **Issues:** This is the most critical component. It controls all the components to work together.
- ¾ **Constraints:** None.

#### **broadcast**

¾ **Narrative:** Receives the states of the audiovisual\_broadcast, multimediaboard\_broadcast and whiteboard\_broadcast components. It controls (synchronizes) these objects.

### **Diagram:**

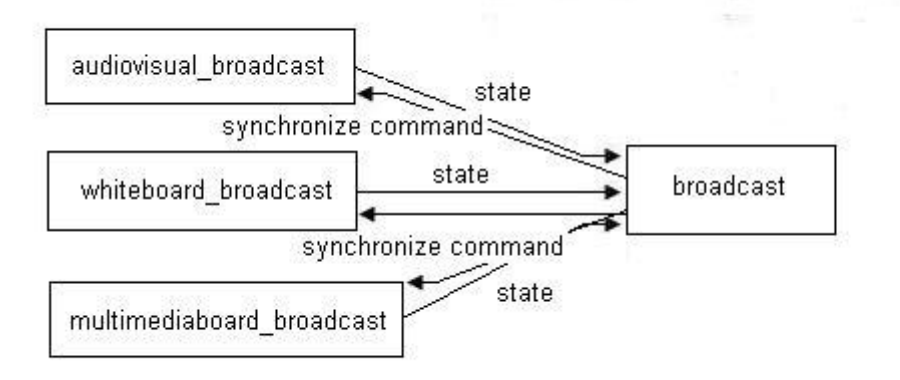

- **Interface:** This component interfaces with the audiovisual\_broadcast, multimediaboard\_broadcast and whiteboard broadcast objects.
- **Functions:** GetState(), SendSynchronizeCommand()
- **Issues:** None.
- **Constraints:** None.

#### **audiovisual\_broadcast**

- **Narrative:** Receives the audiovisual stream as the input from the audiovisual\_encoder. It broadcasts this stream.
- **Diagram:**

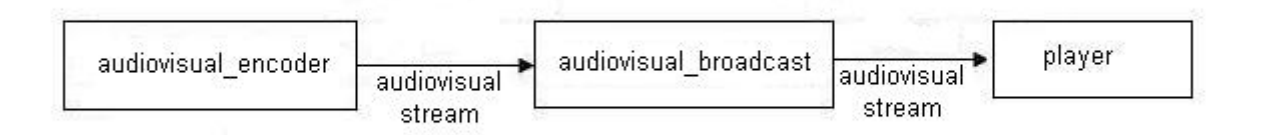

- **Interface:** This component interfaces with the player and audiovisual\_encoder objects.
- **Functions:** BroadcastAVContStream(), GetAVContStream().
- **Issues:** None.
- **Constraints:** None.

#### **audio**

¾ **Narrative:** Receives physical audio. It converts the physical audio to digital audio and sends this digital audio data to the audiovisual encoder.

¾ **Diagram:** 

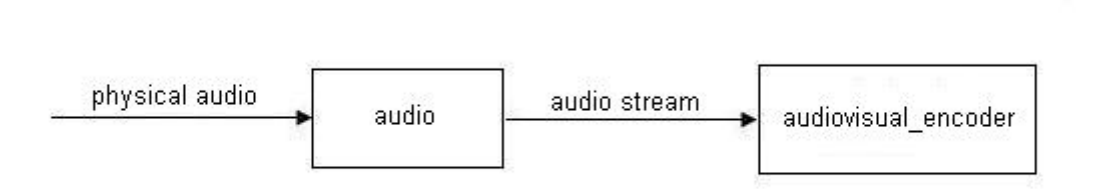

- ¾ **Interface:** This component interfaces with the audiovisual encoder.
- ¾ **Functions:** GetAudio(), SendAudio()
- ¾ **Issues:** None.
- ¾ **Constraints:** None.

#### **video**

- ¾ **Narrative:** Receives physical video. It converts the physical video to digital video and sends this digital video data to the audiovisual encoder.
- ¾ **Diagram:**

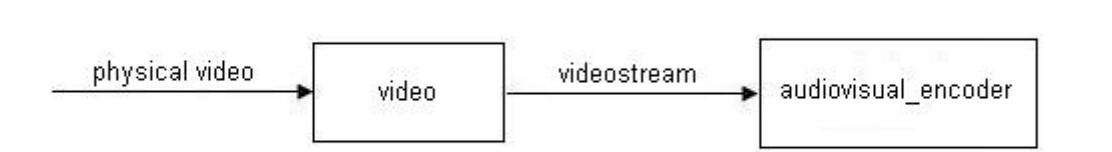

- ¾ **Interface:** This component interfaces with the audiovisual encoder.
- ¾ **Functions:** GetVideo(), SendVideo()
- ¾ **Issues:** None.

¾ **Constraints:** None.

# **audiovisual\_encoder**

¾ **Narrative:** Receives digital audio and digital video from the audio and video objects. It combines these and sends the audiovisual stream to the audiovisual broadcast object.

# ¾ **Diagram:**

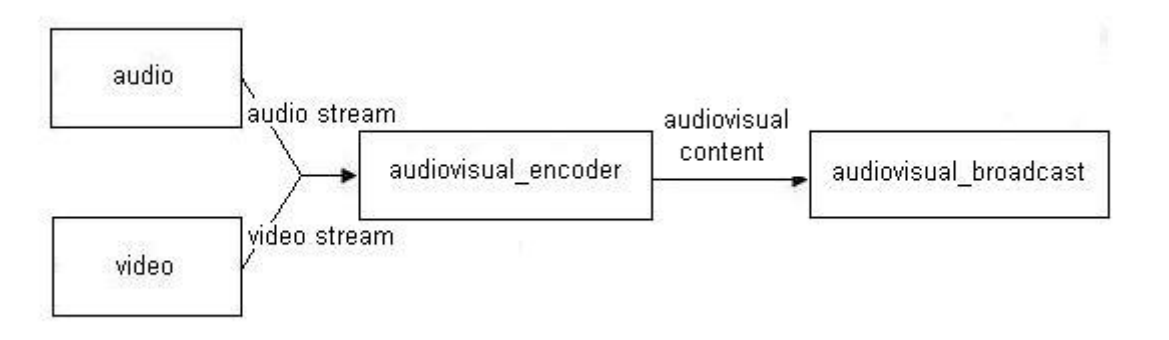

- ¾ **Interface:** This component interfaces with the audio, video and audiovisual\_broadcast objects.
- ¾ **Functions:** GetDigitalVideo(), GetDigitalAudio(), SendAudioVideo()
- ¾ **Issues:** The digital video files should be in the appropriate format (asf, avi, mpg and wmv). The digital audio files should be in the appropriate format (mp3, wav, wma).
- ¾ **Constraints:** None.

### **whiteboard**

¾ **Narrative:** Receives w\_menu, w\_draw and w\_erase contents as inputs. Its job is sending the whole whiteboard content to the whiteboard broadcast component.

# ¾ **Diagram:**

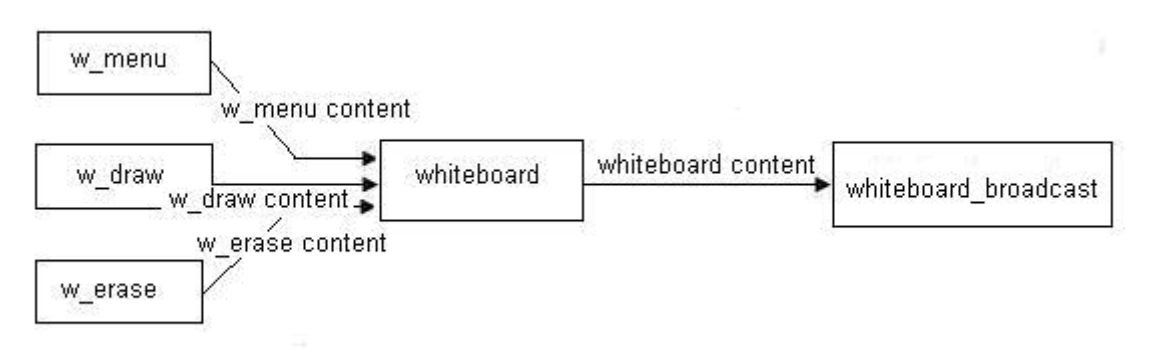

- ¾ **Interface:** This component interfaces with the w\_menu, w\_draw, w\_erase and whiteboard\_encoder objects.
- ¾ **Functions:** GetWMenuContent(), DrawContent(), GetWDrawContent(), GetWEraseContent(), SendWContent().
- ¾ **Issues:** None.
- ¾ **Constraints:** None.

#### **w\_menu**

- ¾ **Narrative:** Receives the command that is clicked with the mouse. It performs the specified menu function.
- ¾ **Diagram:**

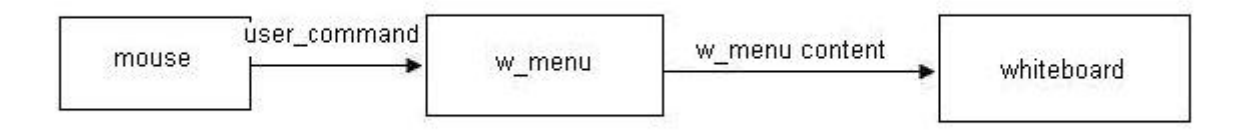

- ¾ **Interface:** This component interfaces with the whiteboard object and mouse.
- ¾ **Functions:** New(), Save(), Load(), SendWMenuContent().
- ¾ **Issues:** None.
- ¾ **Constraints:** None.

#### **w\_draw**

- ¾ **Narrative:** Receives the shape information that is clicked with the mouse. It performs the drawing jobs and it stores the content (line, rectangle, freehand drawn figures, etc…) in the structure array that is defined in the whiteboard data structure above.
- ¾ **Diagram:**

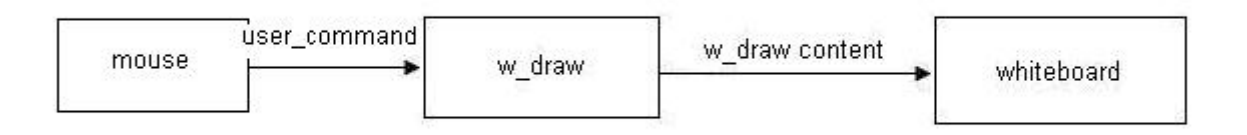

- **Interface:** This component interfaces with the whiteboard object and the mouse.
- **Functions:** DrawFreeHand(), DrawLine(), DrawCircle(), DrawEllipse(), DrawArrow(), WriteText(), SendWDrawContent().
- **Issues:** None.
- **Constraints:** None.

#### **w\_erase**

- **Narrative:** Receives the selected shape that is drawn on the whiteboard. It erases this shape.
- **Diagram:**

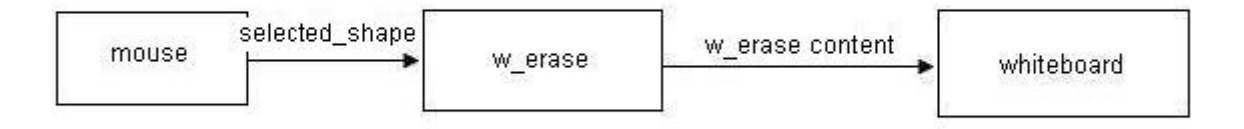

- **Interface:** This component interfaces with the whiteboard object and mouse.
- **Functions:** EraseShape(), SendEraseContent()
- **Issues:** None.
- **Constraints:** None.

### **whiteboard\_broadcast**

- **Narrative:** Receives the whiteboard content data structure as the input. It broadcasts this content to the students.
- **Diagram:**

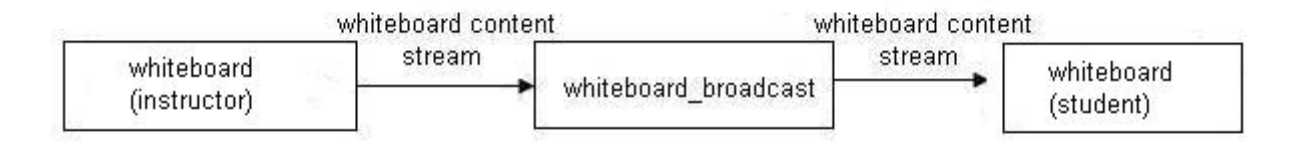

- **Interface:** This component interfaces with the whiteboard components on the instructor side and student side.
- **Functions:**BroadcastWContentStream(), GetWContentStream().
- **Issues:** None.
- **Constraints:** None.

### **multimediaboard**

- **Narrative:** Receives multimediaboard content and m\_menu content as inputs. Its job is sending the whole multimediaboard content to the multimediaboard\_encoder.
- **Diagram:**

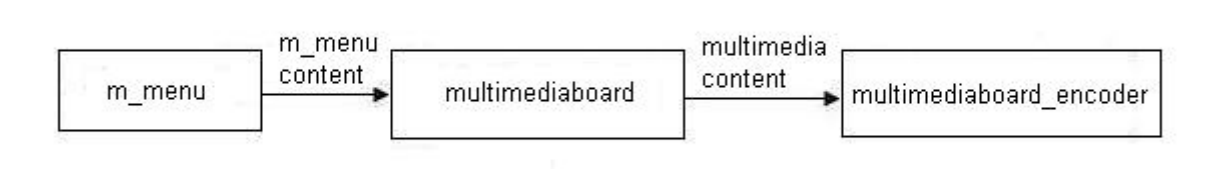

- **Interface:** This component interfaces with the m\_menu and multimediaboard\_encoder objects.
- **Functions:** GetMContent(), GetMMenuContent(), SendMContent().
- **Issues:** None.
- **Constraints:** None.

### **multimediaboard\_encoder**

¾ **Narrative:** Receives the multimediaboard content as the input. It converts the multimediaboard content into stream and sends this stream to the multimediaboard \_broadcast object.

### ¾ **Diagram:**

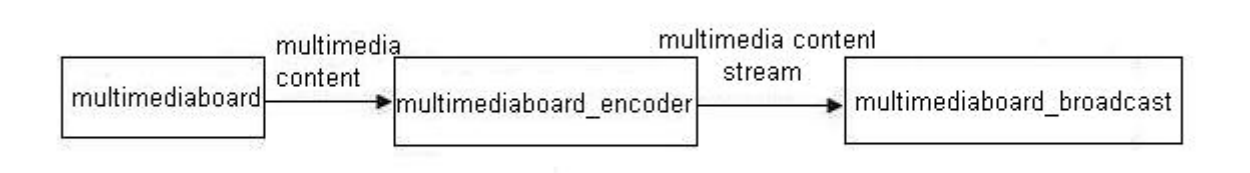

- ¾ **Interface:** This component interfaces with the multimediaboard and multimediaboard\_broadcast objects.
- ¾ **Functions:** GetMContent(), SendMContentStream().
- ¾ **Issues:** None.

**Constraints:** None.

#### **multimediaboard\_broadcast**

- ¾ **Narrative:** Receives the multimediaboard content stream as the input. It broadcasts this stream.
- ¾ **Diagram:**

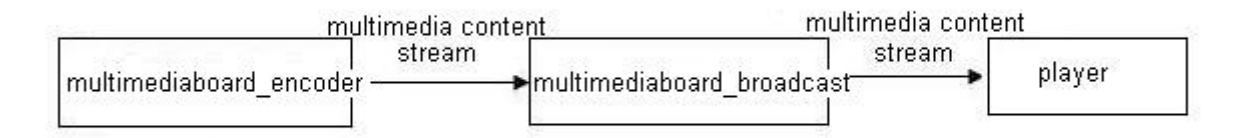

- ¾ **Interface:** This component interfaces with the player and multimediaboard\_encoder objects.
- ¾ **Functions:**BroadcastMContentStream(), GetMContentStream().
- ¾ **Issues:** None.

**Constraints:** None.

#### **m\_menu**

- **Narrative:** Receives the command that is clicked with the mouse. It performs the specified menu function.
- **Diagram:**

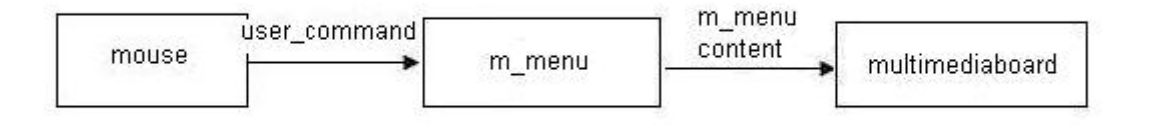

- **Interface:** This component interfaces with the multimediaboard object.
- **Functions:** Open(), SendMMenuContent().
- **Issues:** None.
- **Constraints:** None.

#### **player**

- **Narrative:** Receives the audiovisual stream. It displays this stream on the screen.
- **Diagram:**

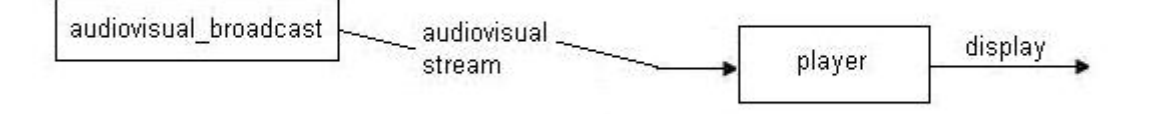

- **Interface:** This component interfaces with the audiovisual\_broadcast.
- **Functions:** Display(), Play(), Stop(), SetVolumeLevel()
- **Issues:** The stream format will be in wmv format.
- **Constraints:** If the stream is corrupted, the player can not display it correctly.

#### **chat\_server**

- **Narrative:** Receives messages as inputs. It transmits the messages between the chat clients.
- **Diagram:**

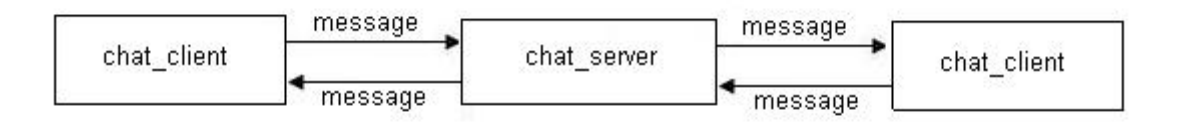

- **Interface:** This component interfaces with the chat\_client objects.
- **Functions:** ServerGetMessage(), ServerSendMessage()
- **Issues:** None.
- **Constraints:** None.

#### **question**

- **Narrative:** Receives messages (questions) as inputs. It displays these questions.
- **Diagram:**

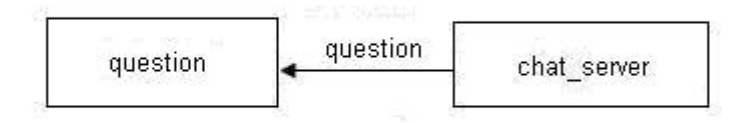

- **Interface:** This component interfaces with the chat\_server object.
- **Functions:** GetQuestion().
- **Issues:** None.

¾ **Constraints:** None.

#### **online\_users**

- ¾ **Narrative:** Receives the online users data from the session\_manger object as the input. It displays the clients who are online.
- ¾ **Diagram:**

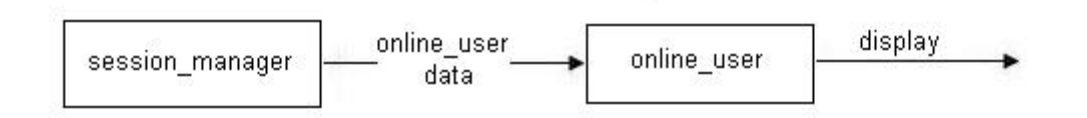

- ¾ **Interface:** This component interfaces with the session\_manager object.
- ¾ **Functions:** DisplayOnlineUsers()
- ¾ **Issues:** None.
- ¾ **Constraints:** None.

#### **help**

- ¾ **Narrative:** Receives the mouse position from the control component or the search string from the user as the inputs. It searches the database and displays the help content dynamically.
- ¾ **Diagram:**

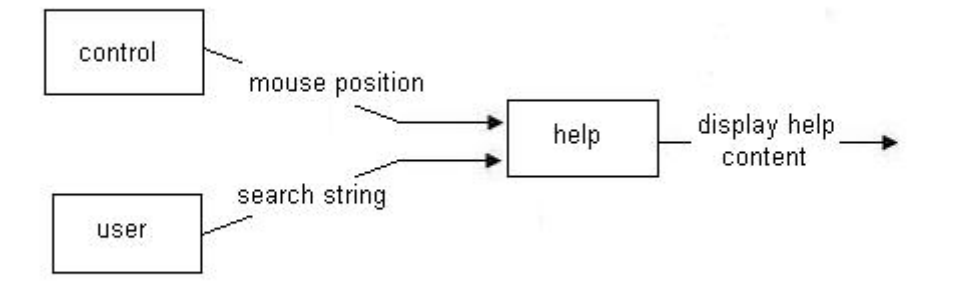

- ¾ **Interface:** This component interfaces with the database and control components.
- ▶ **Functions:** ConnectDatabaseServer(), Search(), DisplayHelpContent()
- ¾ **Issues:** The help content for all Mouse positions must be defined correctly, otherwise, the help will not work properly.
- ¾ **Constraints:** If the search string is not found in the database, nothing will be displayed.

### **database**

- ¾ **Narrative:** Receives the requests and sends the required contents.
- ¾ **Diagram:**

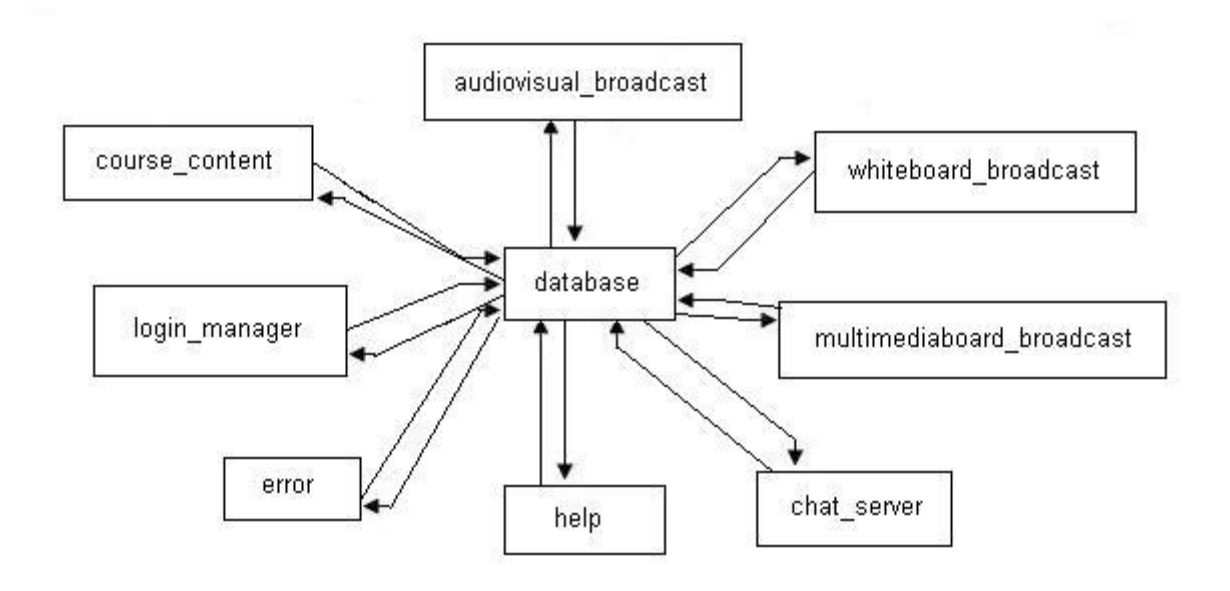

- ¾ **Interface:** This component interfaces with the login\_manager, error, help, chat\_server, multimediaboard\_broadcast, whiteboard broadcast, audiovisual broadcast and course\_content.
- ¾ **Functions:** GetRequst(), SendContent()
- ¾ **Issues:** If the connection fails, the required content can not be obtained.
- ¾ **Constraints:** None.

#### **error**

- ¾ **Narrative:** Receives exceptions as the input. It handles these.
- ¾ **Diagram:**

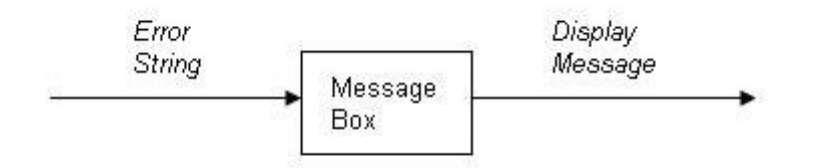

- ¾ **Interface:** This component interfaces with all of the components.
- ¾ **Functions:** GetException(), HandleException()
- ¾ **Issues:** If the errors are not handled, the program may crash.
- ¾ **Constraints:** All the error types should be handled correctly.

#### **control**

¾ **Narrative:** Receives state requests from the objects as input. It holds the buttons' and components' states and sends these data to those objects.

All the necessary conditions must be satisfied when a job is to be performed. For instance, when a client wants to attend a lecture, that lecture must be given at that moment, he/she must be online and he/she must be registered for that course. All these necessary conditions are stored in this component and these conditions are checked before a job is to be performed by using this component.

¾ **Diagram:** 

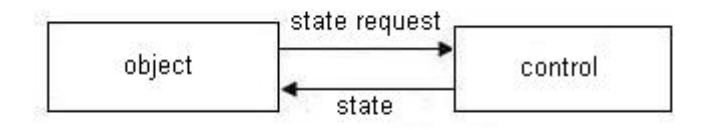

- ¾ **Interface:** This component interfaces with all of the components.
- ¾ **Functions:** GetRequest(), SendState()
- ¾ **Issues:** None.
- ¾ **Constraints:** None.

# **login\_manager**

- ¾ **Narrative:** Receives the login name and password from the user. It gives authentication or not. It sends the successful logins to the session\_manager object.
- ¾ **Diagram:**

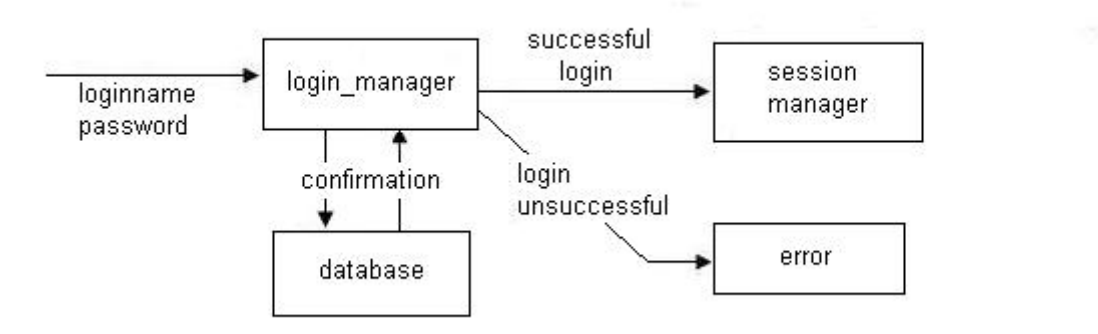

- ¾ **Interface:** This component interfaces with the database, session manager and error objects.
- ¾ **Functions:** ConnectDatabaseServer(), ConfirmPassword()
- ¾ **Issues:** If the login is unsuccessful, there will be error.
- ¾ **Constraints:** If the user is already online, then the login manager prevents logging in with the same userID and password.

#### **session\_manager**

- ¾ **Narrative:** Receives the successful logins from the login manager as the input. It sends the online users data to the online\_user object.
- ¾ **Diagram:**

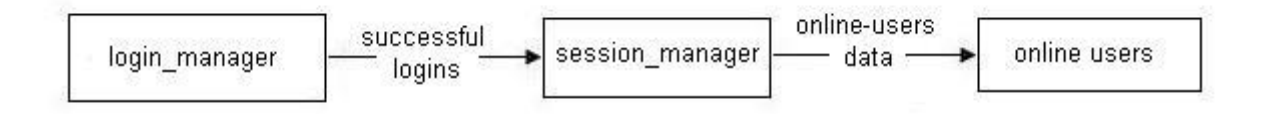

- ¾ **Interface:** This component interfaces with the login\_manager and online users object.
- ¾ **Functions:** GetOnlineUsers(), SendOnlineUsers()
- ¾ **Issues:** None.

¾ **Constraints:** None.

#### **newsgroup**

- ¾ **Narrative:** Receives no input. This is the newsgroup on the web.
- ¾ **Diagram:** None.
- ¾ **Interface:** None (It Works independently).
- ¾ **Functions:** None.
- ¾ **Issues:** None.
- ¾ **Constraints:** None.

#### **course\_content**

- ¾ **Narrative:** Receives the course details from the database as input. It sends this content to the object handler (start lecture).
- ¾ **Diagram:**

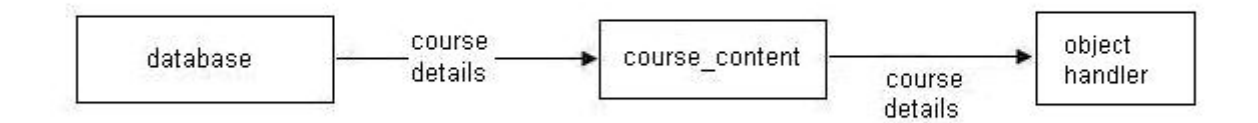

- ¾ **Interface:** This component interfaces with the database component and the object handler component.
- ¾ **Functions:** ConnectDatabaseServer(), AddNewCourse(), EditCourse(), RemoveCourse(), AddStudent(), EditStudent(), RemoveStudent(), StartLecture().
- ¾ **Issues:** None.
- ¾ **Constraints:** None.

# **Component Descriptions for the Student**

### **object\_handler**

¾ **Narrative:** Receives the states of chat\_client, question, help, player, error, login\_manager, control, course\_content objects as inputs. It controls these components.

### ¾ **Diagram:**

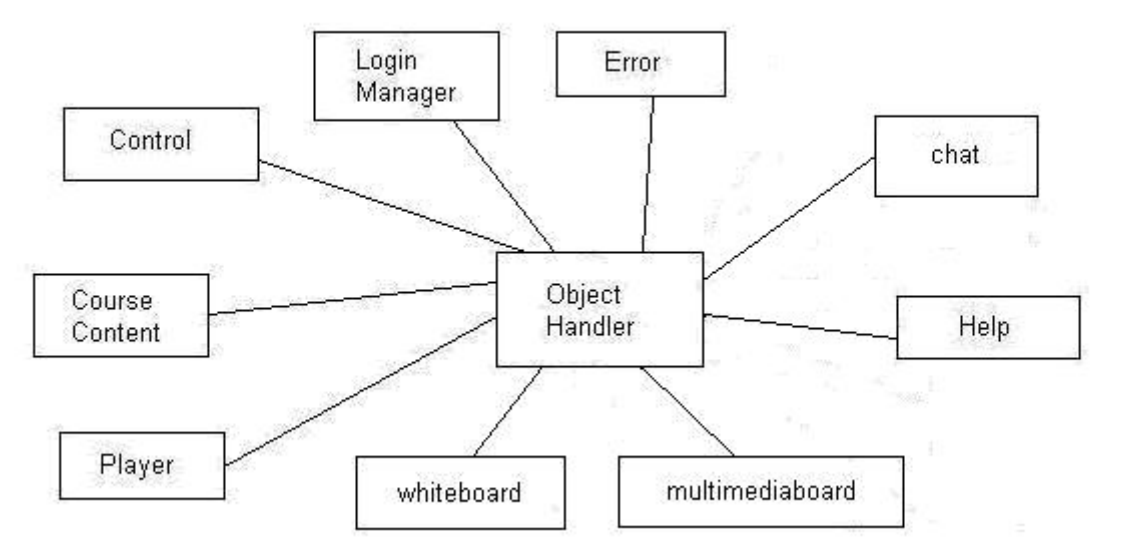

- ¾ **Interface:** This component interfaces with the chat\_client, question, help, player, error, login\_manager, control, course\_content objects.
- ¾ **Functions:** GetState(), SendCommand()
- ¾ **Issues:** This is the most critical component. It controls all the components to work together.
- ¾ **Constraints:** None.

#### **whiteboard**

- ¾ **Narrative:** Receives the whiteboard content stream from the whiteboard\_broadcast component. It displays this content in the whiteboard area.
- ¾ **Diagram:**

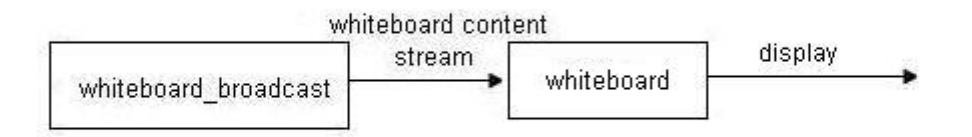

¾ **Interface:** This component interfaces with the whiteboard\_broadcast object.
- **Functions:** GetWContent(), DisplayWContent().
- **Issues:** None.
- **Constraints:** None.

#### **multimediaboard**

- **Narrative:** Receives the multimediaboard content stream from the multimediaboard\_broadcast component. It displays this content in the multimediaboard area.
- **Diagram:**

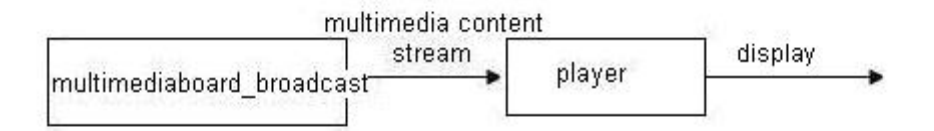

- **Interface:** This component interfaces with the multimediaboard\_broadcast object.
- **Functions:** GetMContent(), DisplayMContent().
- **Issues:** None.
- **Constraints:** None.

#### **player**

- **Narrative:** Receives the audiovisual stream and multimediaboard content stream seperately. It displays these streams on different player instances.
- **Diagram:**

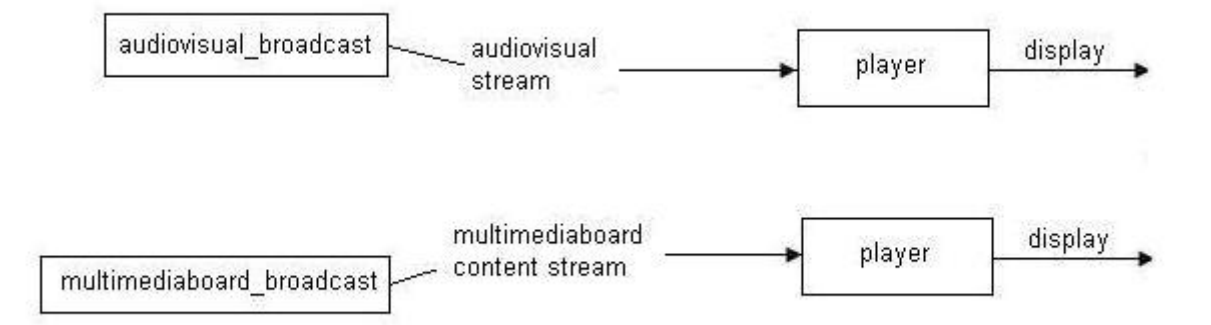

- **Interface:** This component interfaces with the audiovisual\_broadcast, multimediaboard\_broadcast objects.
- **Functions:** Display(), Play(), Stop(), SetVolumeLevel()
- **Issues:** The stream format will be in wmv format.
- **Constraints:** If the stream is corrupted, the player can not display it correctly.

#### **chat\_client**

- **Narrative:** Receives messages as inputs. It receives and sends messages to the chat server.
- **Diagram:**

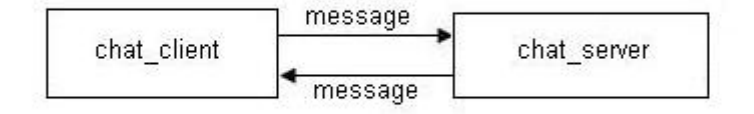

- **Interface:** This component interfaces with the chat\_server object.
- **Functions:** ClientGetMessage(), ClientSendMessage().
- **Issues:** None.
- **Constraints:** None.

#### **question**

- **Narrative:** Receives the question string from the keyboard as the input. It sends the question string to the chat\_client object.
- **Diagram:**

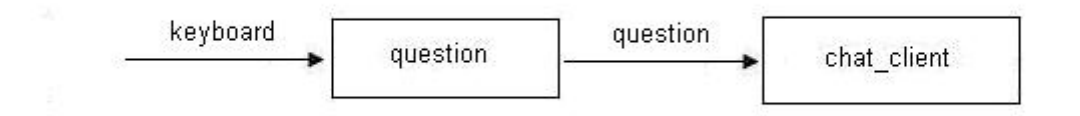

- ¾ **Interface:** This component interfaces with the keyboard and chat\_client objects.
- ¾ **Functions:** GetQuestion(), SendQuestion()
- ¾ **Issues:** None.
- ¾ **Constraints:** None.

#### **online\_users**

- ¾ **Narrative:** Receives the online users data from the session\_manger object as the input. It displays the clients who are online.
- ¾ **Diagram:**

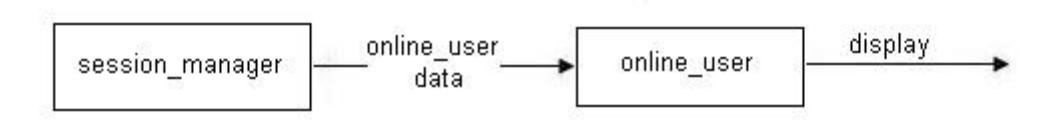

- ¾ **Interface:** This component interfaces with the session\_manager object.
- ¾ **Functions:** DisplayOnlineUsers()
- ¾ **Issues:** None.
- ¾ **Constraints:** None.

#### **help**

- ¾ **Narrative:** Receives the mouse position from the control component or the search string from the user as the inputs. It searches the database and displays the help content dynamically.
- ¾ **Diagram:**

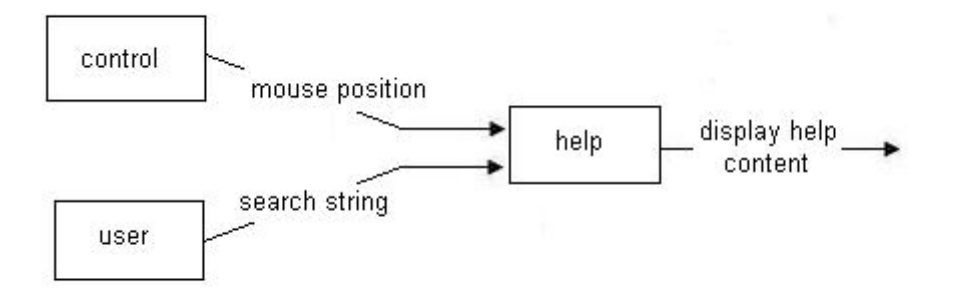

- **Interface:** This component interfaces with the database and control components.
- > **Functions:** ConnectDatabaseServer(), Search(), DisplayHelpContent()
- **Issues:** The help content for all Mouse positions must be defined correctly, otherwise, the help will not work properly.
- **Constraints:** If the search string is not found in the database, nothing will be displayed.

#### **error**

- **Narrative:** Receives exceptions as the input. It handles these.
- **Diagram:**

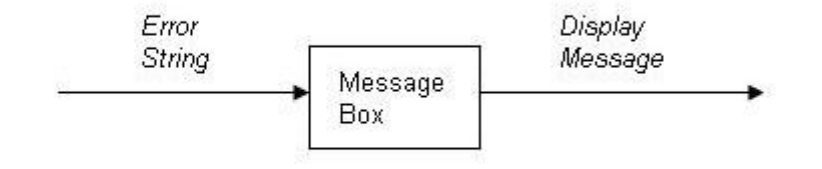

- **Interface:** This component interfaces with all of the components.
- **Functions:** GetException(), HandleException()
- **Issues:** If the errors are not handled, the program may crash.
- **Constraints:** All the error types should be handled correctly.

#### **control**

¾ **Narrative:** Receives state requests from the objects as input. It holds the buttons' and components' states and sends these data to those objects.

All the necessary conditions must be satisfied when a job is to be performed. For instance, when a client wants to attend a lecture, that lecture must be given at that moment, he/she must be online and he/she must be registered for that course. All these necessary conditions are stored in this component and these conditions are checked before a job is to be performed by using this component.

¾ **Diagram:** 

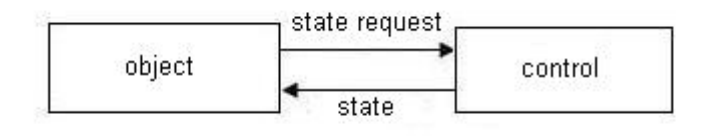

- ¾ **Interface:** This component interfaces with all of the components.
- ¾ **Functions:** GetRequest(), SendState()
- ¾ **Issues:** None.
- ¾ **Constraints:** None.

#### **login\_manager**

- ¾ **Narrative:** Receives the login name and password from the user. It sends these to the login manager on the server side. If the login operation is unsuccessful, it sends error message to the error component.
- ¾ **Diagram:**

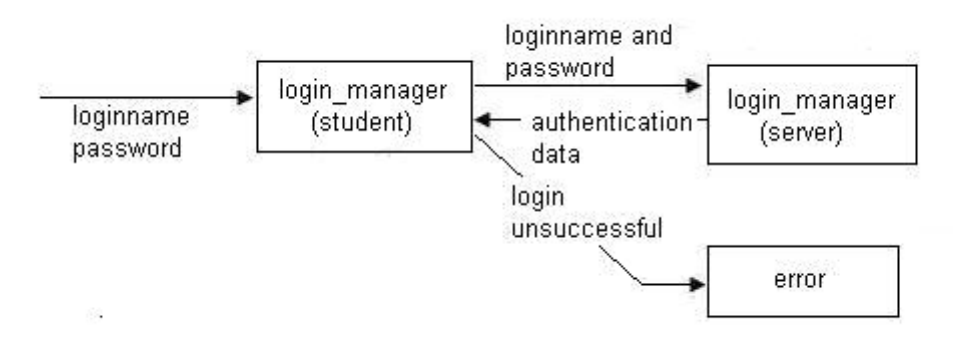

¾ **Interface:** This component interfaces with the login\_manager (server side) and error objects.

- **Functions:** GetLoginPassword(), SendLoginPassword(), HandleAuthInfo().
- **Issues:** If the login is unsuccessful, there will be error.
- **Constraints:** If the user is already online, then the login manager prevents logging in with the same userID and password.

#### **newsgroup**

- **Narrative:** Receives no input. This is the newsgroup on the web.
- **Diagram:** None.
- **Interface:** None (It Works independently).
- **Functions:** None.
- **Issues:** None.
- **Constraints:** None.

#### **course\_content**

- **Narrative:** Receives the course details from object handler on the server side. Then the lecture is started accordingly (online or offline) by the object handler on the student side.
- **Diagram:**

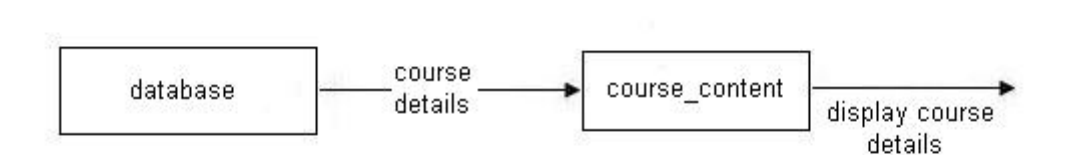

- **Interface:** This component interfaces with the database component and the object handler component.
- **Functions:** GetCourseDetail(), SendCourseDetail(), EnterLecture().
- **Issues:** None.
- **Constraints:** None.

# *Details of Processes*

#### **Broadcast:**

Generally, broadcasting is the transmission of the realtime streams from one machine to another. There are three main broadcasting in our project:

#### **Audiovisual Broadcast:**

Audiovisual broadcast starts with clicking the "broadcast" button by the instructor. When the instructor clicks this button, an instance of windows media encoder is created. The encoder gets the realtime audiovisual data from the camera and the microphone. Then it converts this data into audiovisual stream and sends this stream to the windows media server. In the server, the coming stream is broadcasted via the broadcast point that is created previously for that course.

In the student side, when the student wants to attend an online lecture, a new windows media player instance is created. The URL address (the address of the broadcast point on the server) for the audiovisual broadcast is assigned to this instance. The player can directly play the coming stream from the server.

#### **Whiteboard Broadcast:**

Whiteboard broadcast starts with clicking the "broadcast" button by the instructor. The content of the whiteboard is sent periodically to the server. On the server, the data coming from the instructor's computer is sent to the clients. This data is also saved on the disk on the server for offline usage.

In the student side, when the student enters the system, a new whiteboard instance is created. It gets the whiteboard content coming from the server and decomposes it (draws the content on the whiteboard).

#### **MultimediaBoard Broadcast:**

As in the audiovisual broadcast, the broadcast point for the multimediaboard is created on the server previously. The process again starts with clicking the "broadcast" button by the instructor. When the instructor clicks this button, an instance of windows media encoder is created. The broadcast event starts with clicking the "share" buton on the multimediaboard. The encoder captures the multimediaboard window and converts it into stream. Then it sends this stream to the windows media server. In the server, the coming stream is broadcasted via the broadcast point that is created previously for the multimediaboard.

In the student side, when the student wants to attend an online lecture, a new windows media player instance is created. The URL address (the address of the broadcast point on the server) for the multimediaboard broadcast is assigned to this instance. The player displays this stream.

## **Chat:**

When the server application starts, the chat server starts on the server side. On the client side, when the client enters the system, a new chat client is created. The chat client connects to the chat server. There are three cases for chatting:

- $\triangleright$  When the client writes message and clicks the "send all" button, the message is sent to the chat server. The chat server sends this message to all the clients. On the client side, the chat client displays the coming message on the public chat area.
- $\triangleright$  When the client writes message and clicks the "send priv" button, the message is sent to the chat server. The chat server sends this message to the specified client. On the client side, the chat client displays the coming message on the private chat area.
- $\triangleright$  When the client writes message and clicks the "question" button, the message is sent to the chat server. The chat server sends this message to the instructor. On the instructor side, the chat client displays the coming question on the question queue.

# **Synchronization:**

Synchronization is the most critical part. Two types of synchronization should be considered in this project:

- $\triangleright$  The synchronization between audio and video will be performed by the windows media server.
- $\triangleright$  The synchronization among the audio-video, whiteboard and multimediaboard will be performed by using the timestamps. For instance, if the audio-video is sent at a rate of 30 frames/second and if the whiteboard content is refreshed every 3 seconds, then the whiteboard content will be displayed if the timestamp of the audio-video is 30 \* k (where  $k = 1, 2, 3, \ldots$ ). If latency occurs, for example in audio video delivery, the whiteboard content will not be refreshed until (30  $*$  k)<sup>th</sup> frame of the audio-video is arrived. The reverse of this scenario is also valid. If latency occurs in the delivery of the whiteboard content, the next 30 frames of the audio-video will not be displayed until whiteboard content is arrived. The same idea will be used in the synchronization of the multimediaboard.

# *Software Interface Description*

The interface that we have chosen to use will be designed in Microsoft Visual C# .Net. The interface will utilize many of the common controls included in Visual Visual C# .Net, and the majority of windows-based applications. The interface will be a graphical user interface that provides the instructor to give lectures efficiently and that provides the user to follow the lectures easily. For a more detailed description of the interface, please refer to the User Interface Design section found below.

# **4. UML DIAGRAMS**

# *Class Diagrams*

# **Instructor Class Diagram**

Instructor Class Diagram -1-

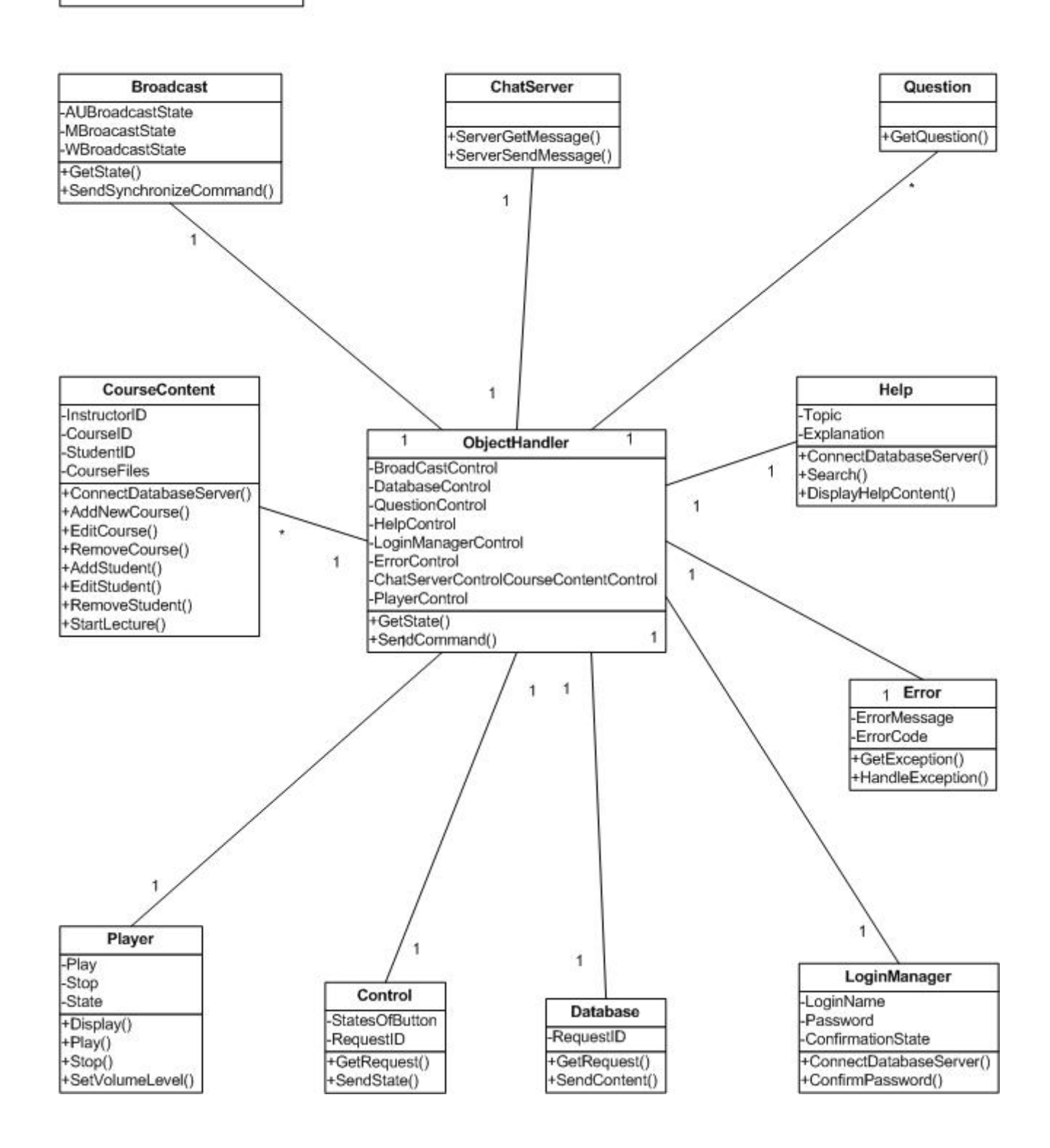

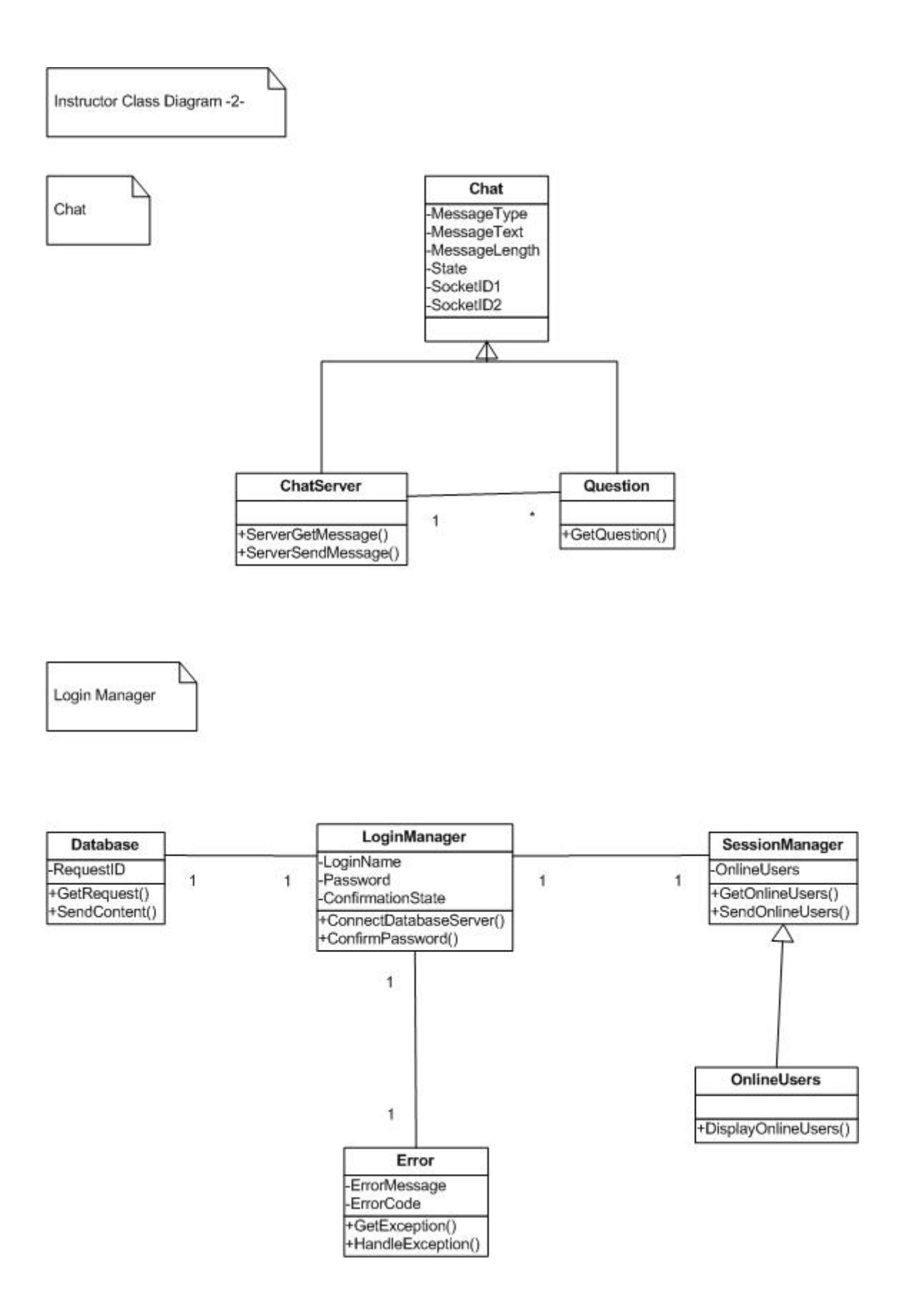

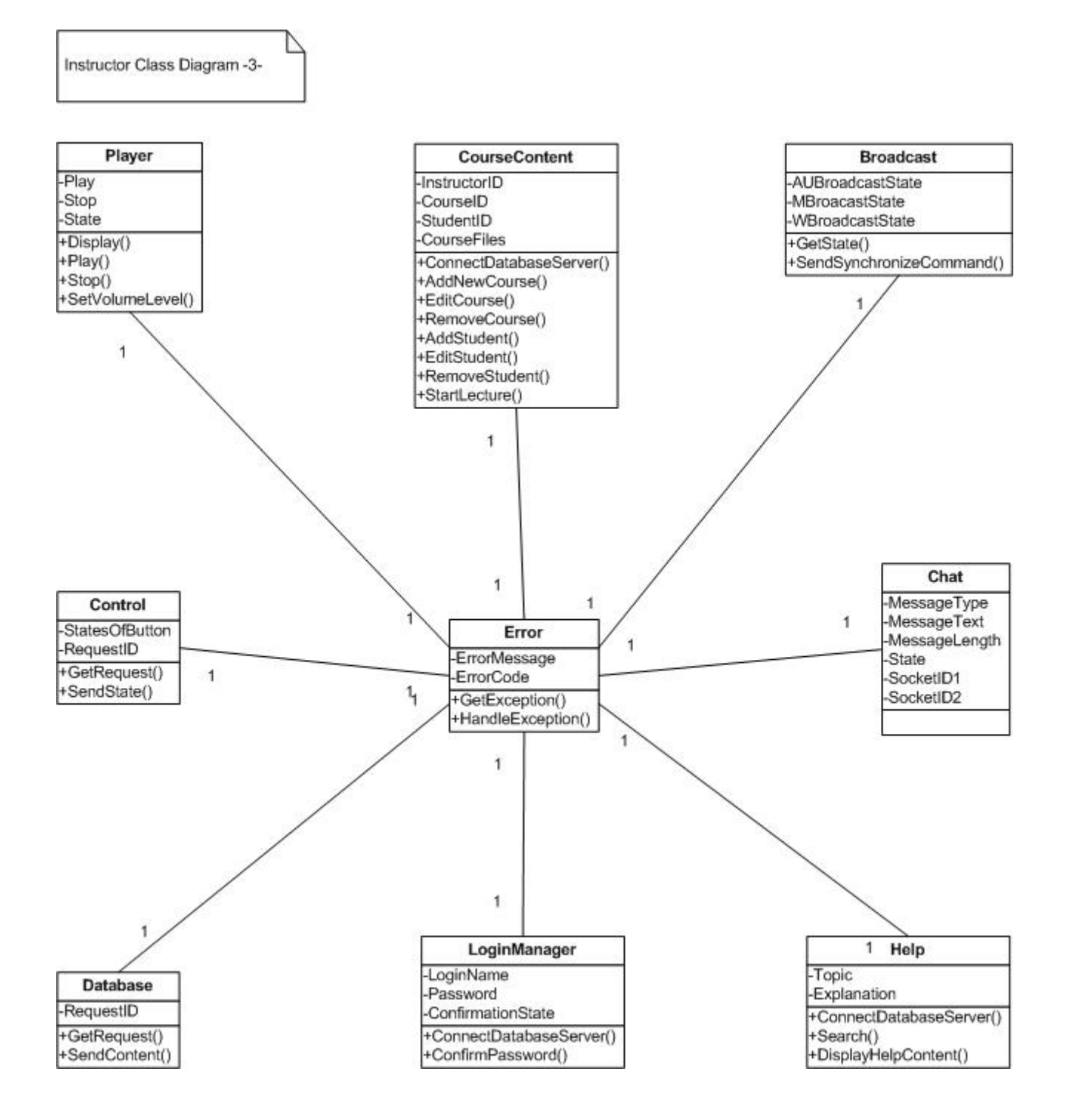

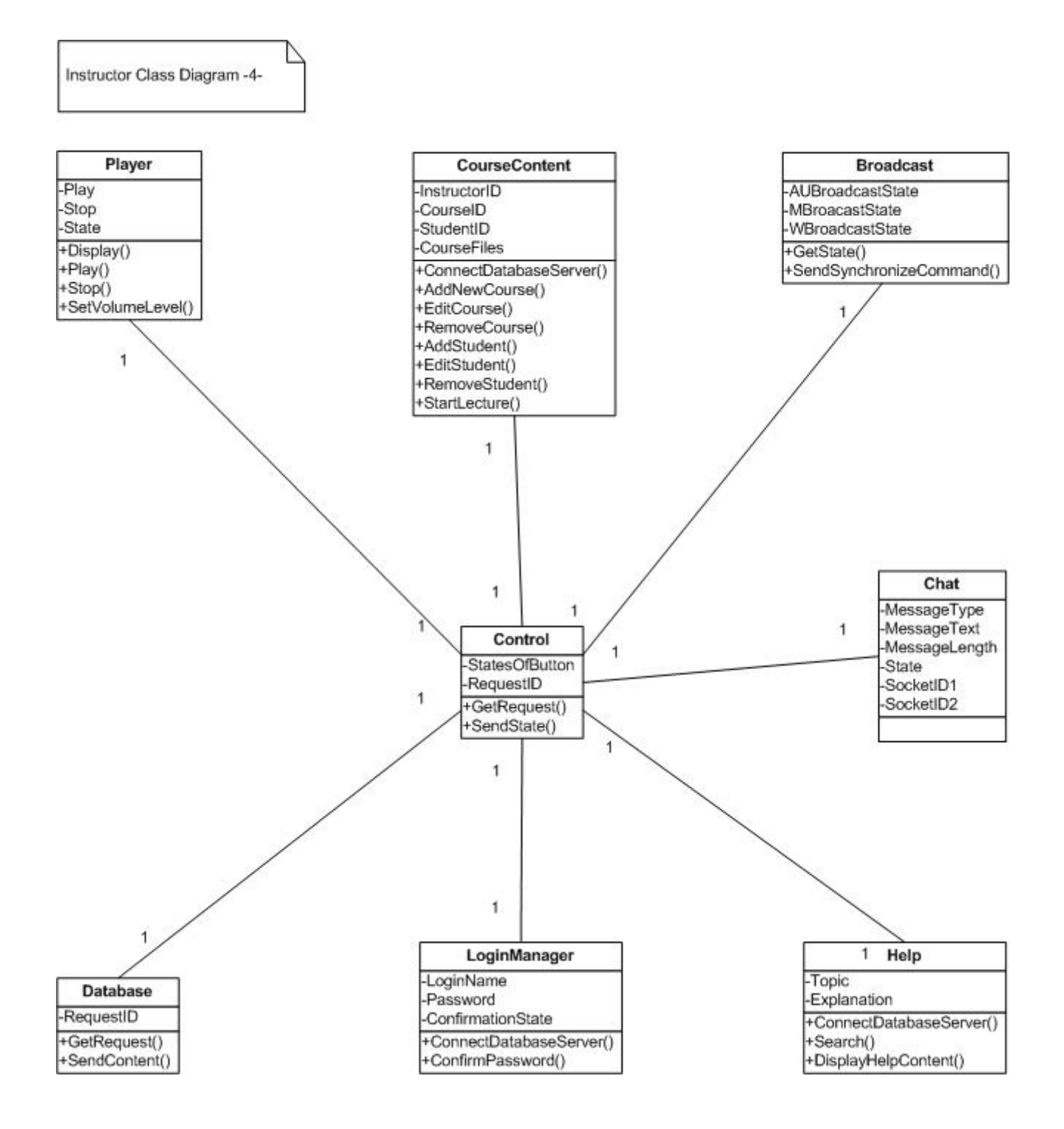

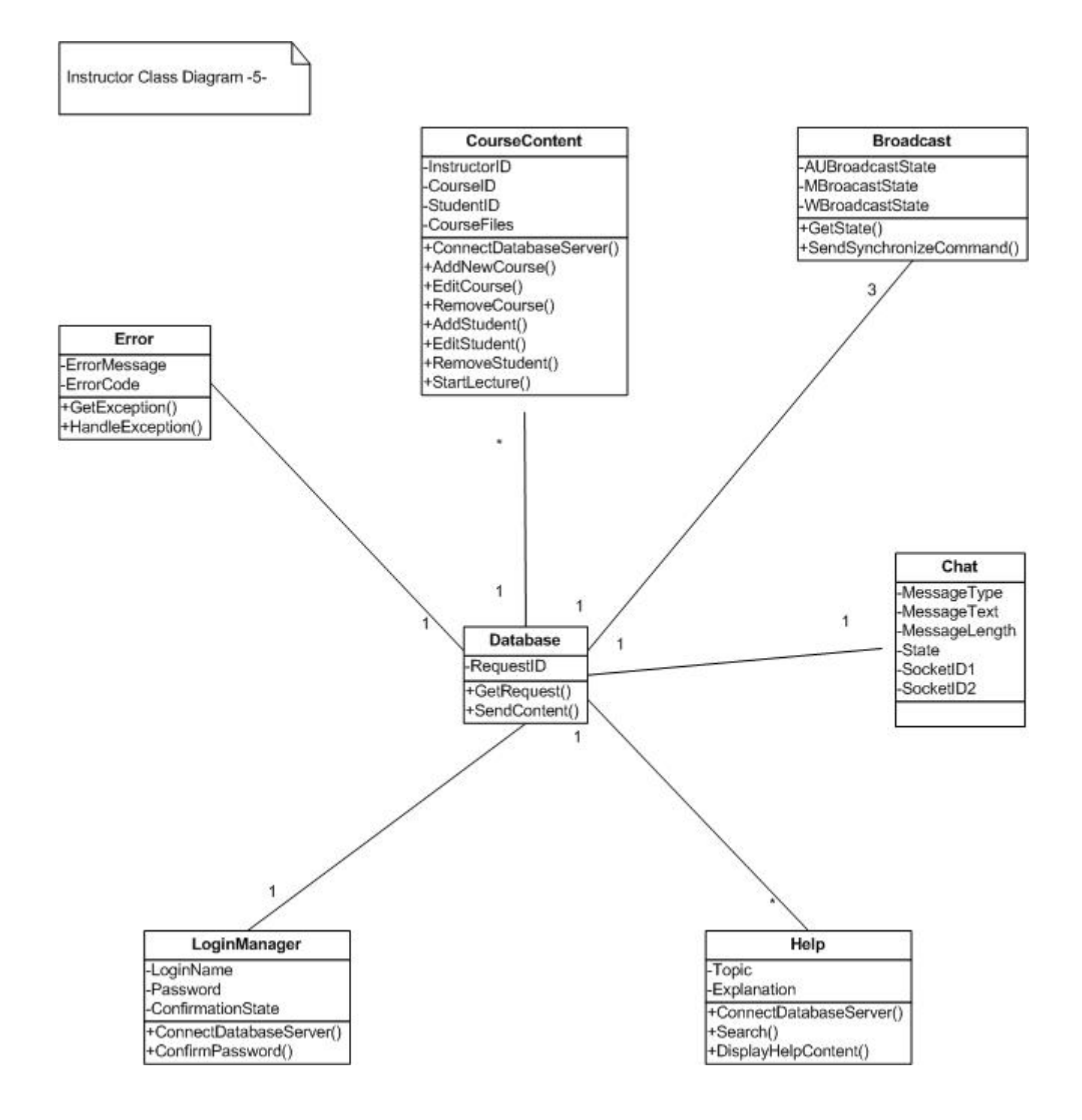

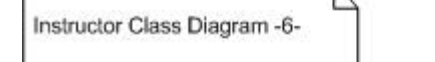

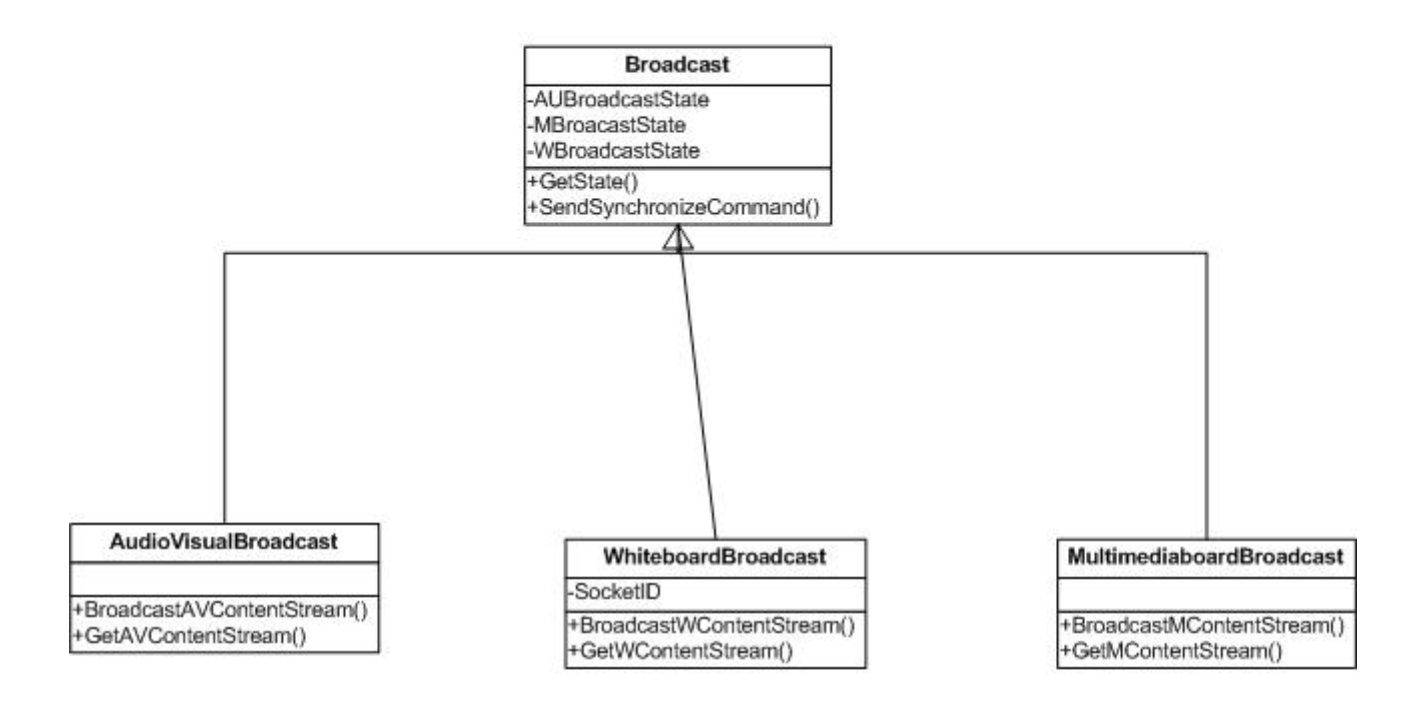

Player

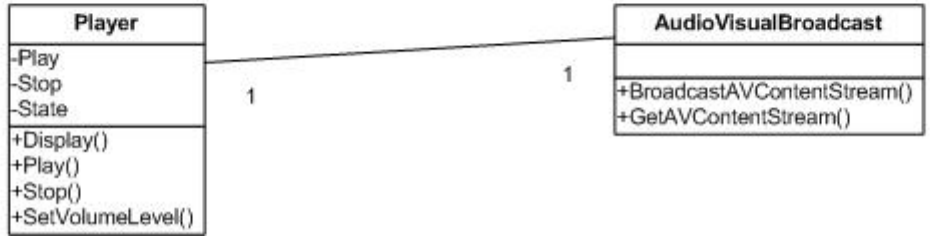

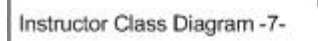

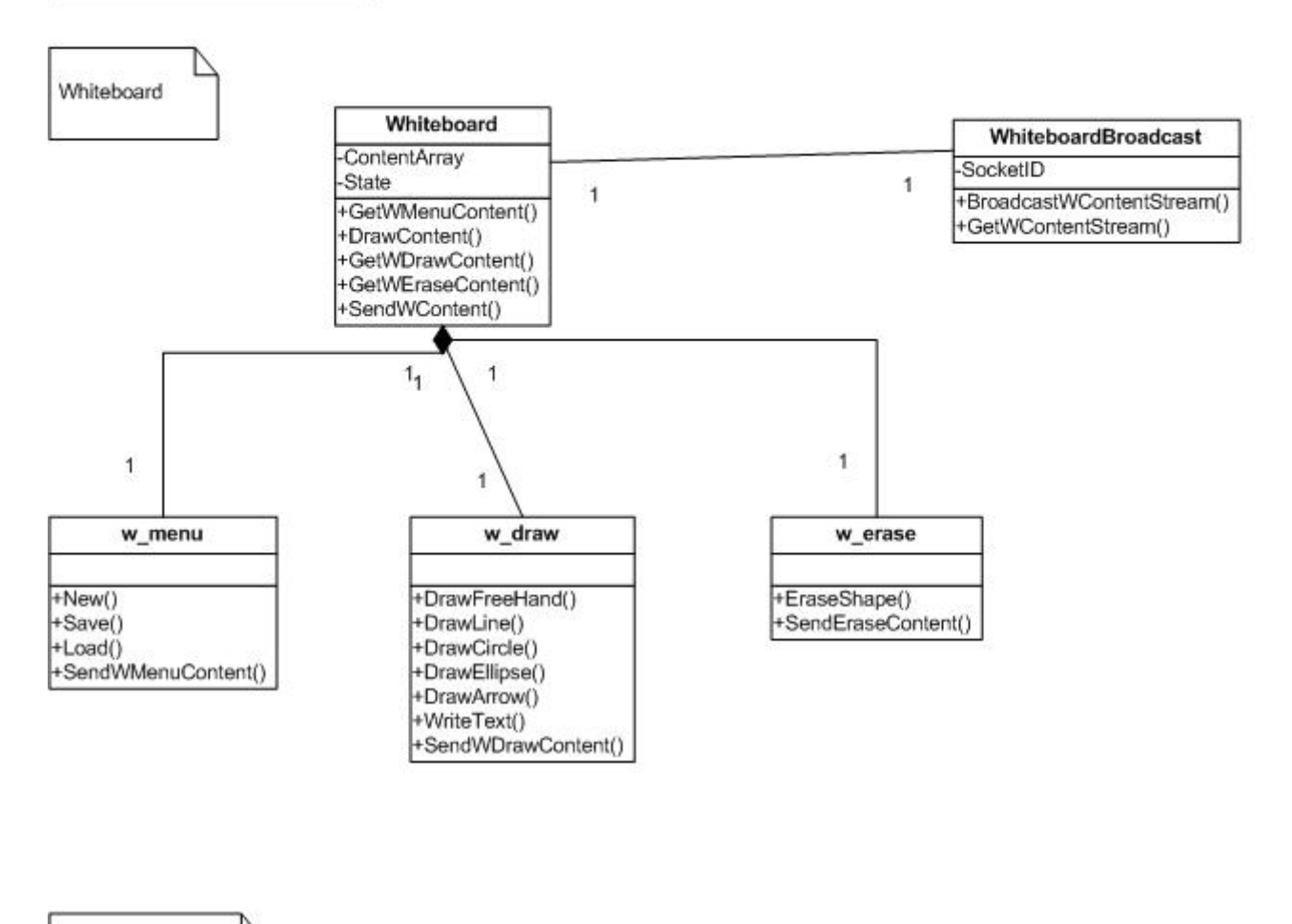

Multimediaboard

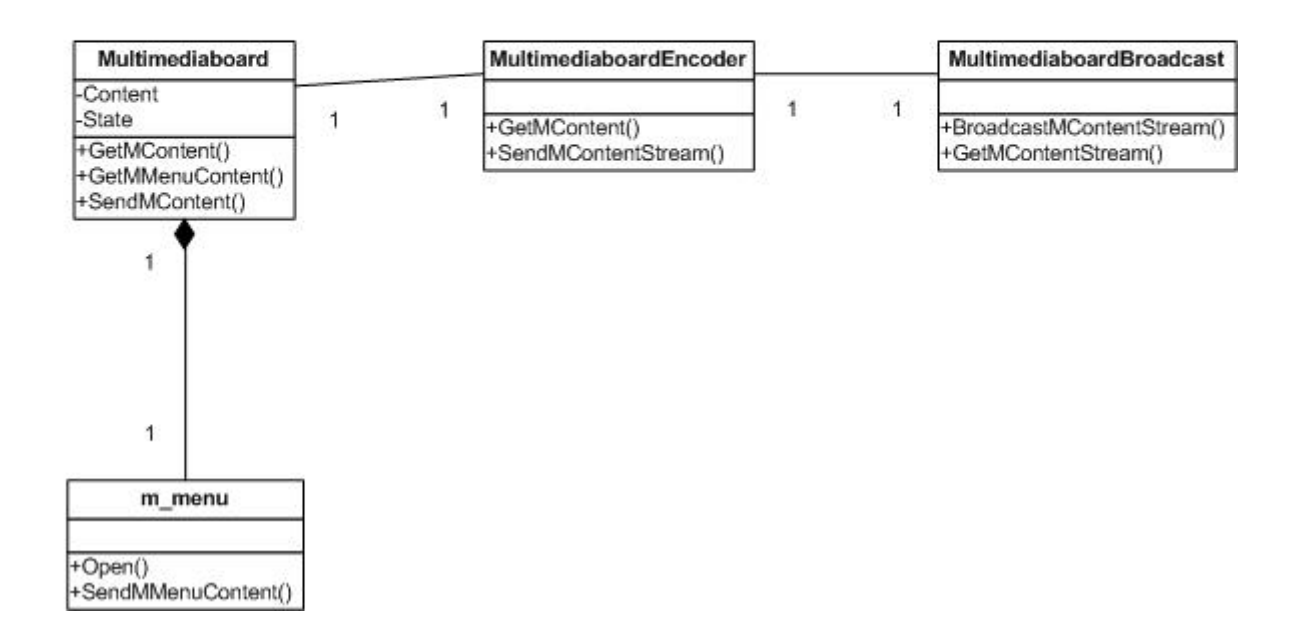

# **Student Class Diagram**

Student Class Diagram -1-

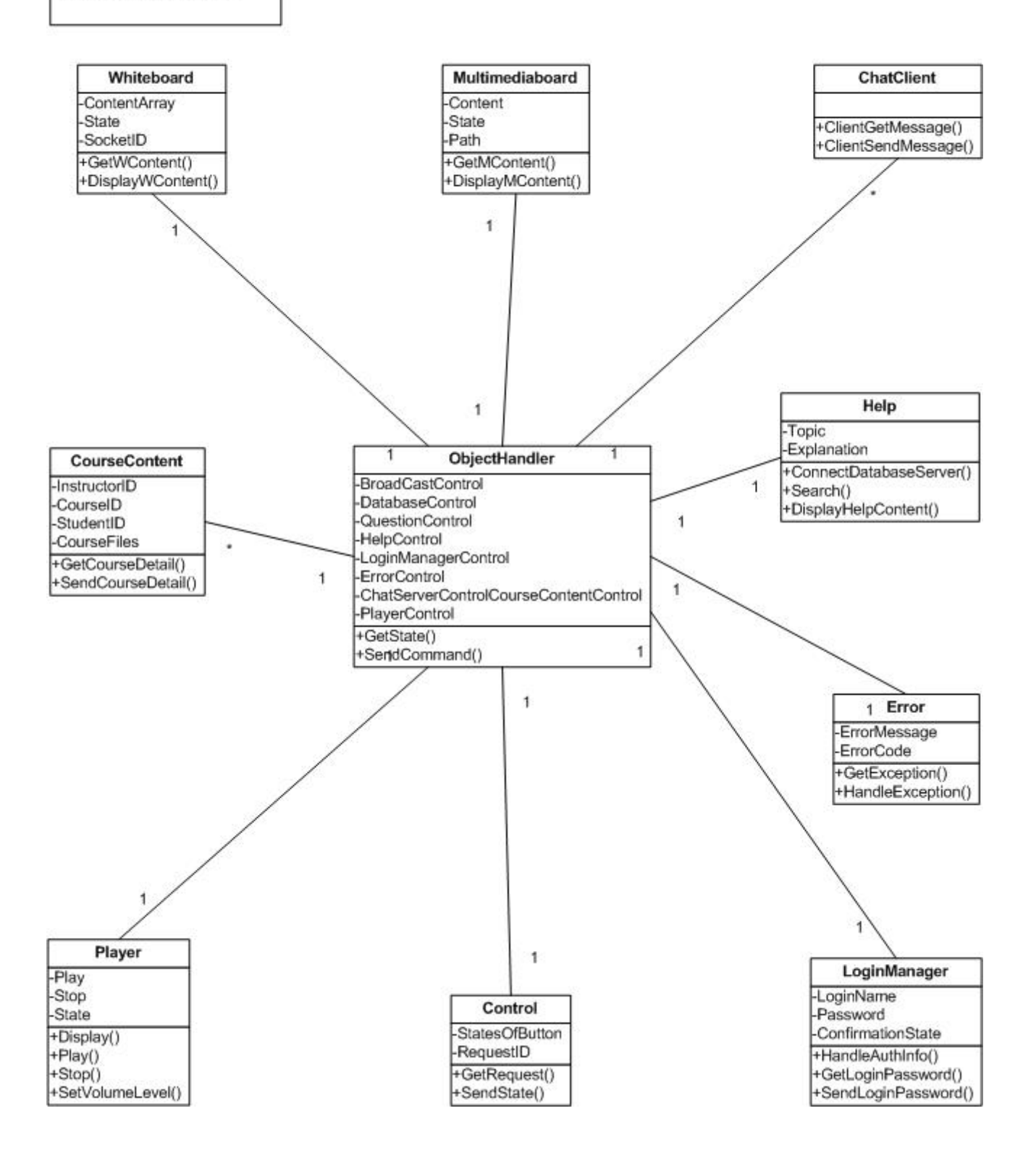

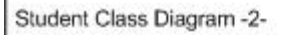

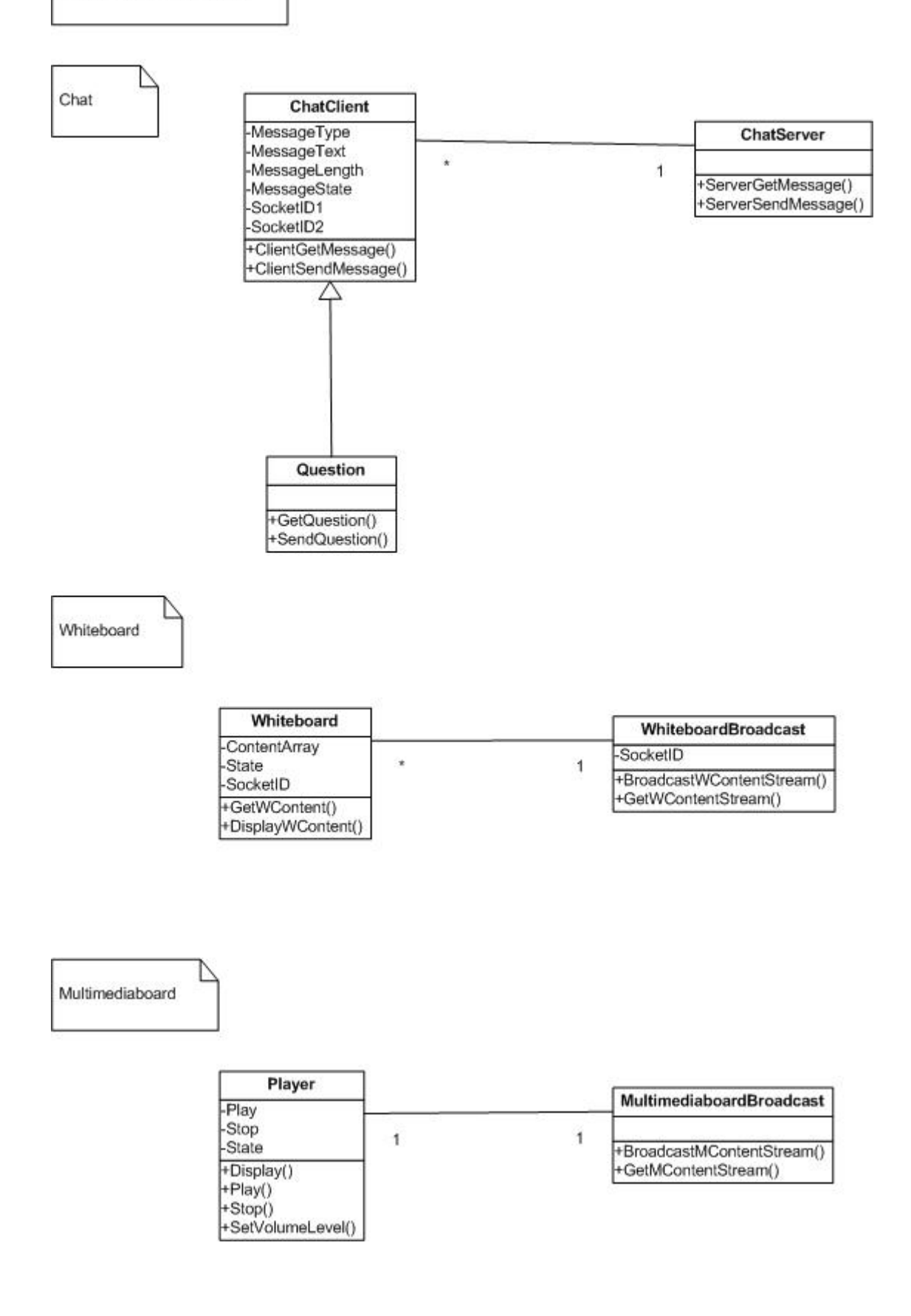

+GetLoginPassword()<br>+SendLoginPassword()

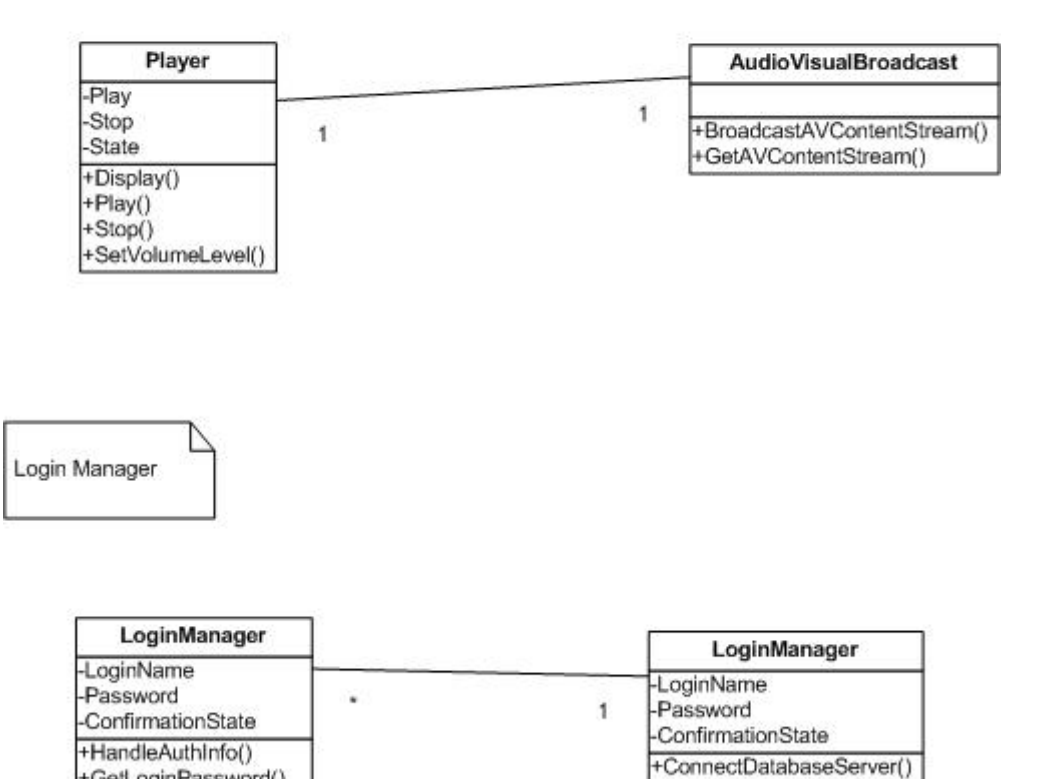

+ConfirmPassword()

# *Collaboraiton Diagrams*

# **Instructor Collaboration Diagram**

Instructor Collaboration Diagram

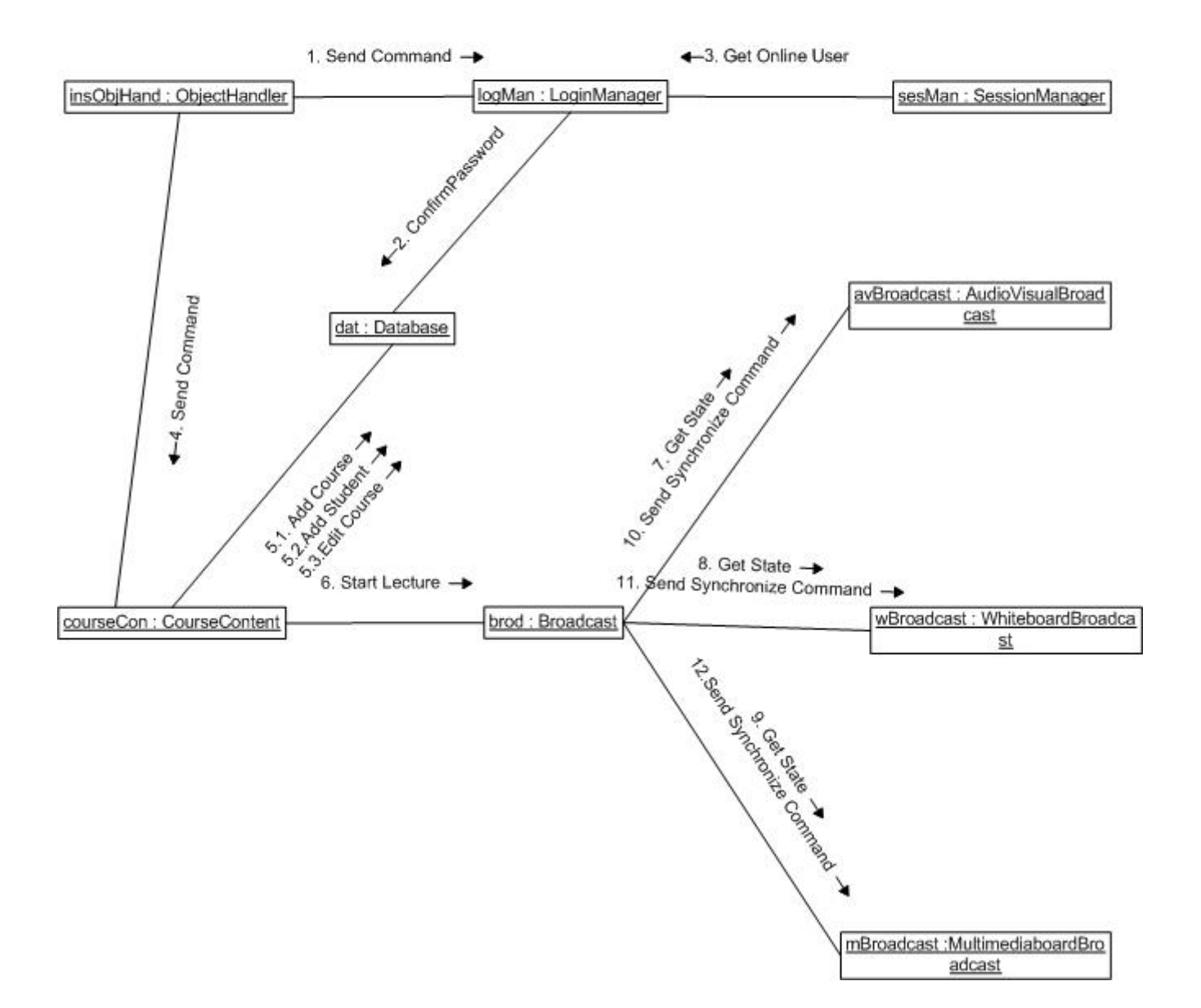

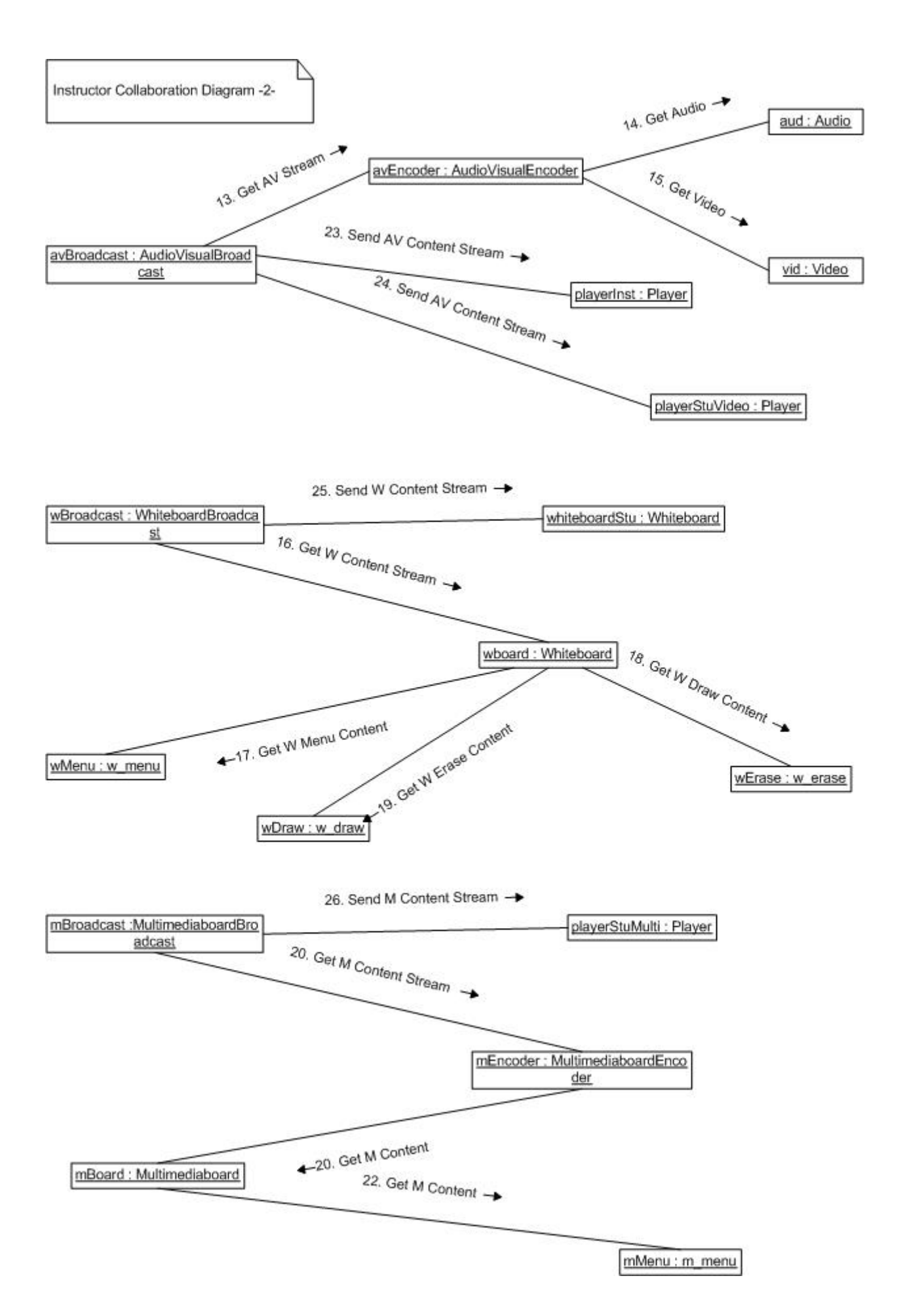

# **Student Collaboration Diagram**

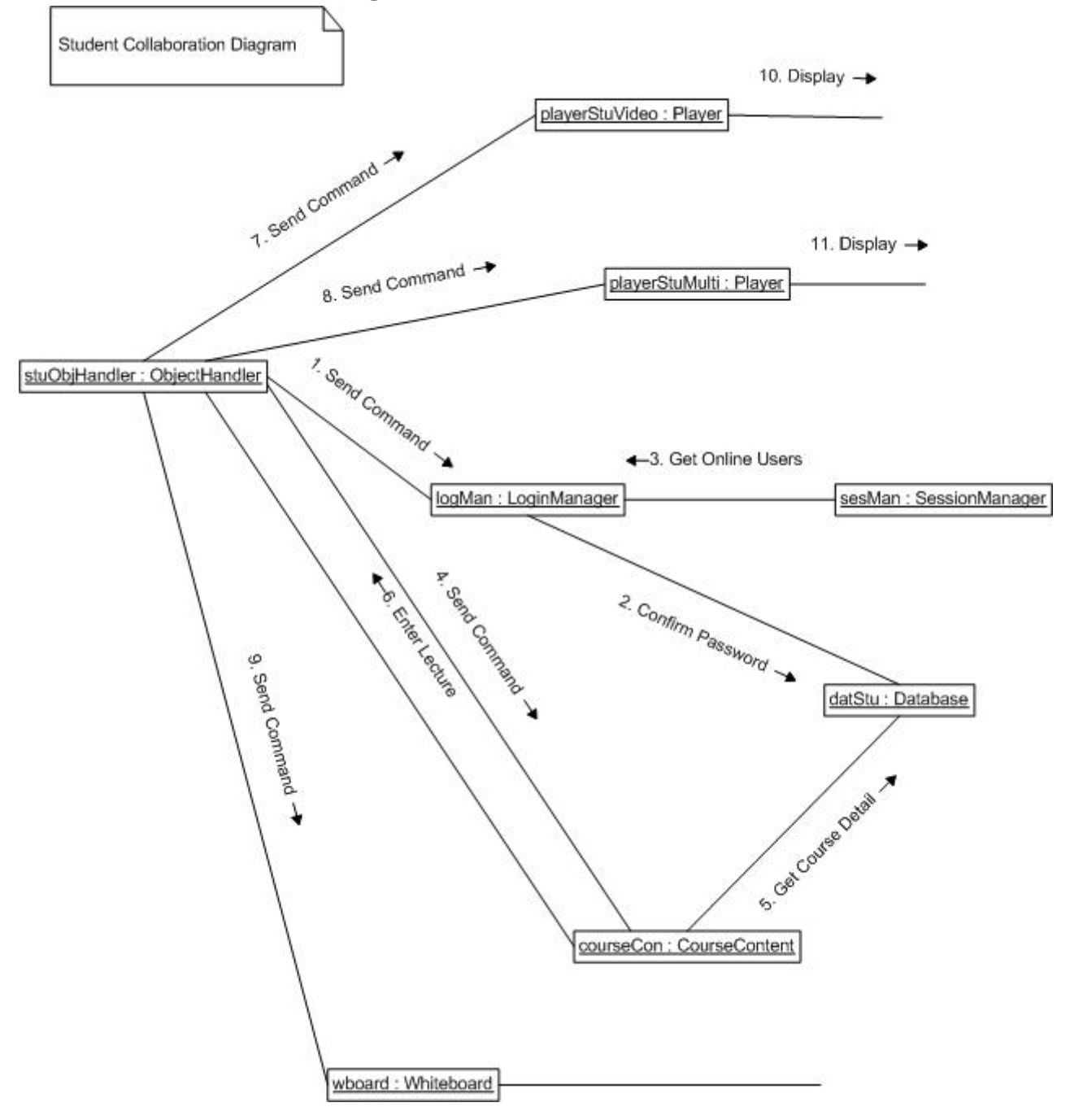

# **5. USER INTERFACE DESIGN**

# *Description of the User Interface*

There are two types of user interfaces: instructor interface and student interface. These interfaces show all the contents (player, multimediaboard, whiteboard, etc) simultaneously. In the instructor interface broadcasting process is started by using the "broadcast" command in the main menu or context menu. There is a question queue window in this interface for intrustor to see the questions asked by the students. In the student interface, all the content sended by the multimedia server is displayed to the student. The student can chat with the other students or ask questions using the chat window. Moreover, there is a help window in both of the interfaces.

## **Login Interface**

The users (instructor and the students) log in the system by entering their userID and password in the login window.

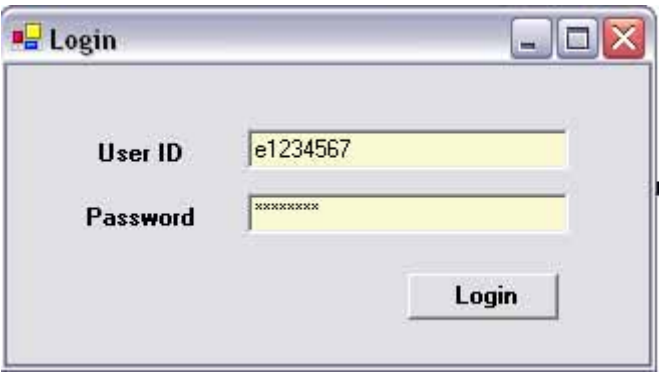

# **Login Failed Interface**

If login process fails, the login failed interface appears. The reason (wrong userID or password, the user is already online, database connection failure, etc.) for the failure is displayed in the interface.

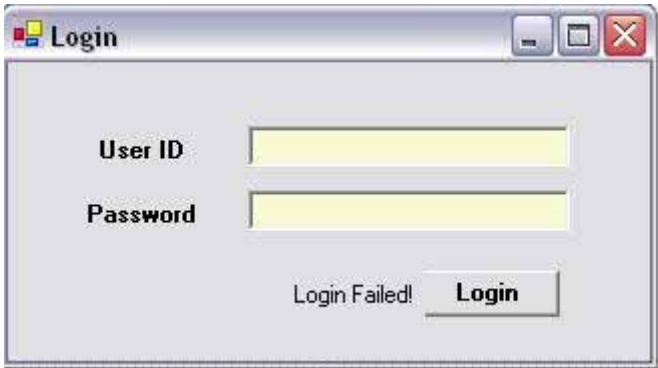

# **The Instructor Pre - Lecture Interface**

After the instructor log in the system by entering right user ID and password, the instructor pre-lecture interface appears which has two tabs, courses and students.

#### **Courses tab**

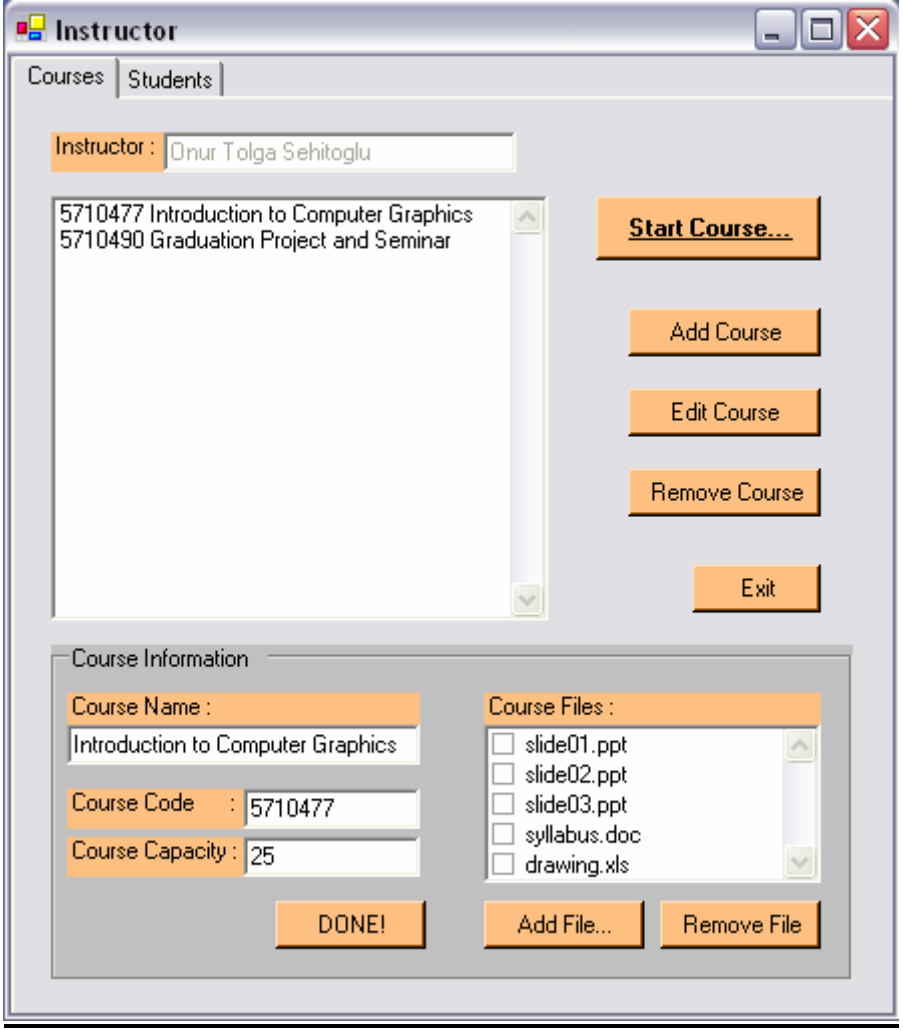

Courses tab displays courses which are given by instructor entered the system. The course information part below is initially disabled and empty. There are four main course operations on this tab:

#### **Add new course:**

After the instructor presses the 'add course' button, the text boxes on the 'course information' part allows the instructor to enter the name, code and capacity of the new course. Also instructor can add course related files which can be lecture slides, drawings, lecture notes, or other related materials to the database by pressing the 'add file' button or remove the selected ones from the database by pressing 'remove file' button. When all the text boxes are filled and new files are added, or removed, then the instructor presses the 'done' button to save them to the database as a newly created course. The new course is added to the course list.

#### **Edit course:**

After the instructor selects one course from the course list and presses the 'edit course' button, the text boxes on the 'course information' part allows the instructor to change the name, code and capacity of the already existed course. Also, when the instructor only selects the course, the course files appear in the list below, that the instructor can add new files there or remove some of them. When all the changes are done, then the instructor presses the 'done' button to save them to the database.

#### **Remove course:**

After the instructor selects one course from the course list and presses the 'remove course' button, the selected course is all deleted with its course files and past lecture replay files from the database. The course is removed from the course list.

#### **Exit:**

The instructor presses the 'exit' button to exit from the system.

#### **Students tab**

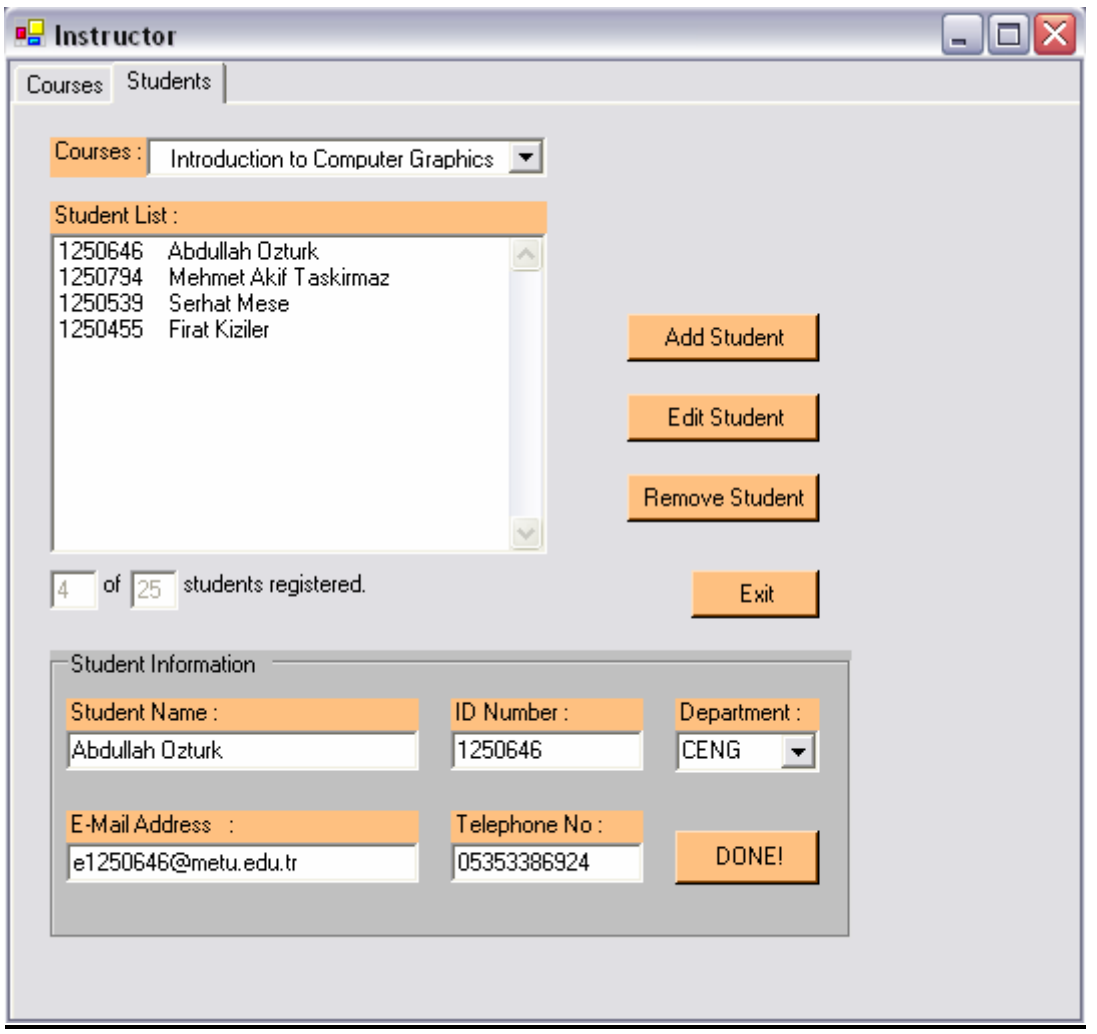

Students tab displays students registered to the course which are given by instructor entered the system after selecting the course from the combo box at top. The student information part below is initially disabled and empty. There are three main student operations on this tab:

#### **Add student:**

After the instructor presses the 'add student' button, the text boxes on the 'student information' part allows the instructor to enter the name, ID number, department, e-mail address and the telephone number of the new student. When all the text boxes are filled, then the instructor presses the 'done' button to save them to the database as a newly registered student to the course selected. The new student is added to the student list.

#### **Edit student:**

After the instructor selects one student from the student list of one course and presses the 'edit student' button, the text boxes on the 'student information' part allows the instructor to the name, ID number, department, e-mail address and the telephone number of the already existed student. When all the changes are done, then the instructor presses the 'done' button to save them to the database.

#### **Remove student:**

After the instructor selects one student from the student list and presses the 'remove student' button, the selected student is removed from the course, but the same student can still be registered other courses. The student is removed from the course list.

#### **Exit:**

The instructor presses the 'exit' button to exit from the system.

#### **The Student Pre - Lecture Interface**

After the student log in the system by entering right user ID and password, the student pre-lecture interface appears. In this window the student can see the courses to which he had been registered already.

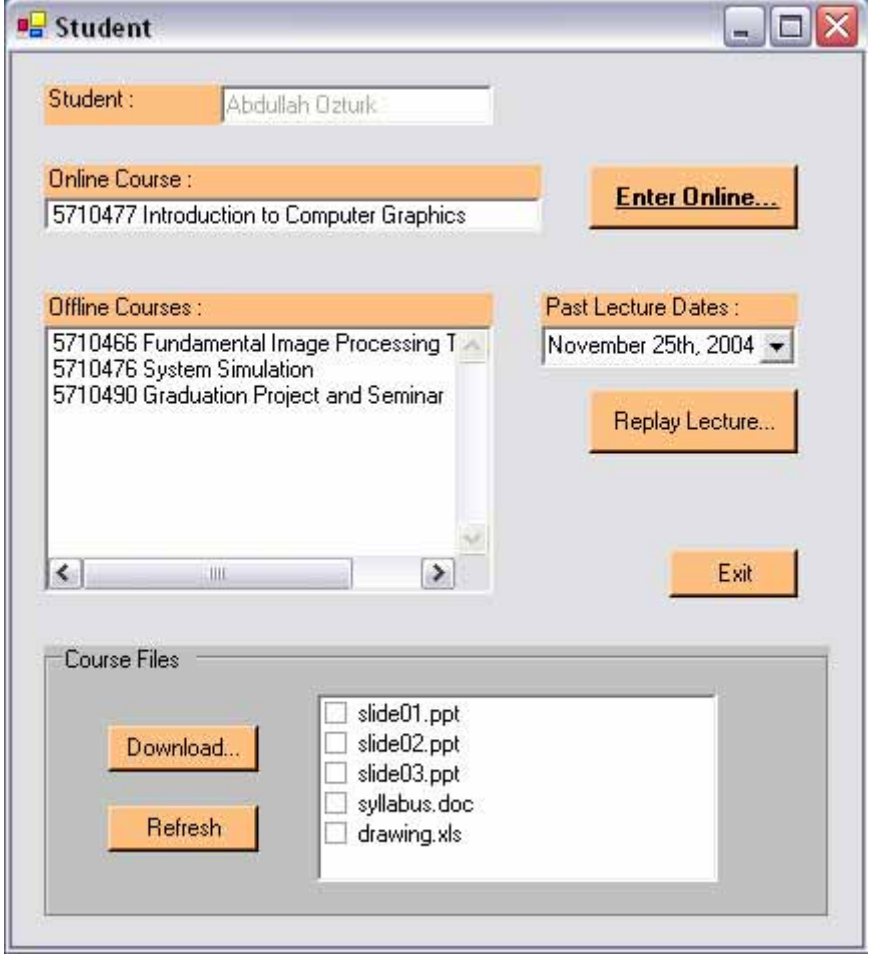

#### **Online Course**

At any time, maximum one online lecture can be given by the system. If there is an online lecture at the moment the student enters the system, the online course section displays this online course. After selecting the course, the student presses the 'enter online' button to enter the online lecture.

#### **Offline Courses**

#### **Replay lecture:**

At the offline courses list, the student can see all the courses he is registered including the online one at this moment. From this list the student chooses one course and then chooses the date of the past lecture listed in the combo box next to it. Then the student presses the 'replay lecture' to watch offline replay of the course.

#### **Download files:**

When the student selects one course from the offline course list, the course files are appeared below in the course files list. The student can select one or more files from this list and then presses the 'download' button to download them to his computer. 'refresh' button refreshes the list if pressed.

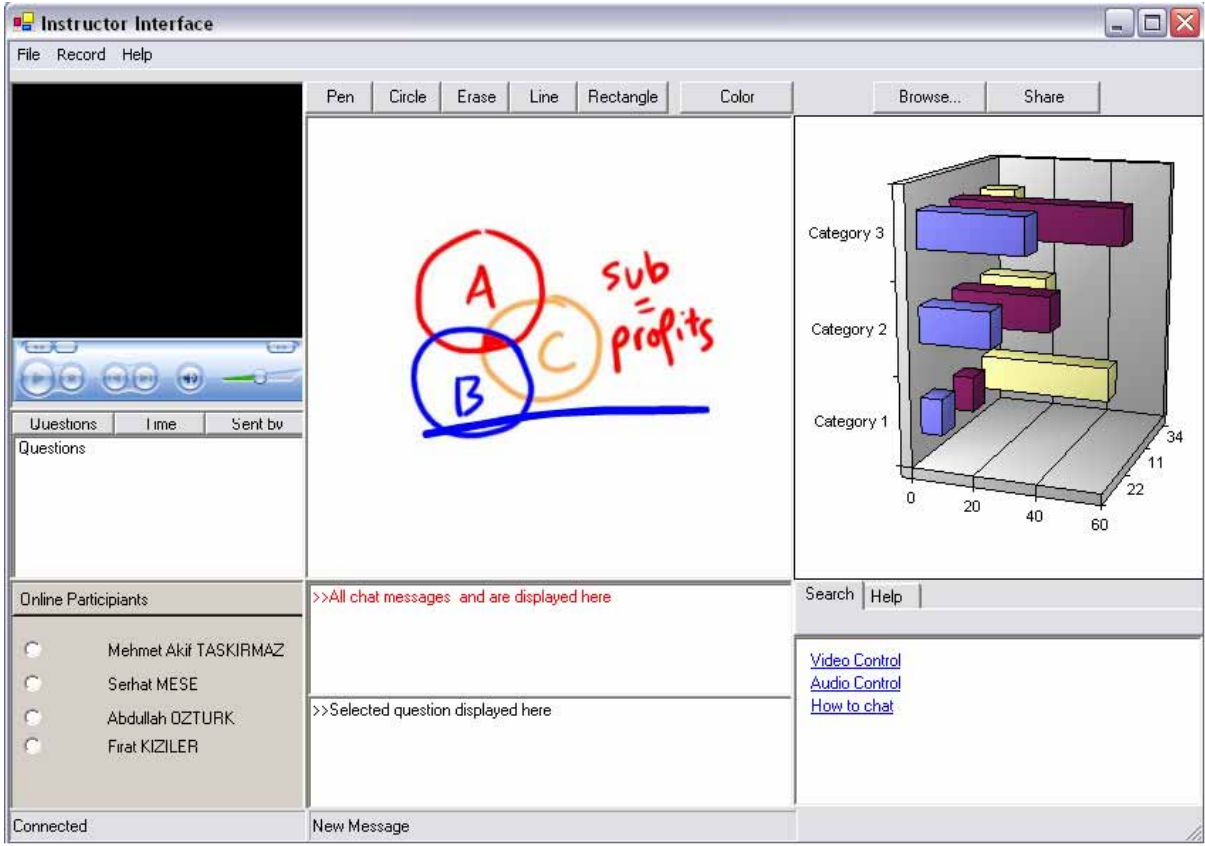

# **The Instructor Interface**

# **Player**

Displays the audiovisual streams coming from the media server. The instructor sees his/her image in this part.

# **Multimediboard Window**

The instructor uses this part to show and send the multimedia content to the students.

# **Whiteboard Window**

The instructor uses this part as the chalkboard in a real classroom [3].

## **Chat Window**

The instructor uses this part to see the questions asked by the students and all the public chat messages.

# **Online Users Window**

The instructor uses this part to see the online users.

## **Help Window**

The instructor uses this part for getting help about the usage of the application. It consists of two parts: dynamic help and search.

# **The Student Interface**

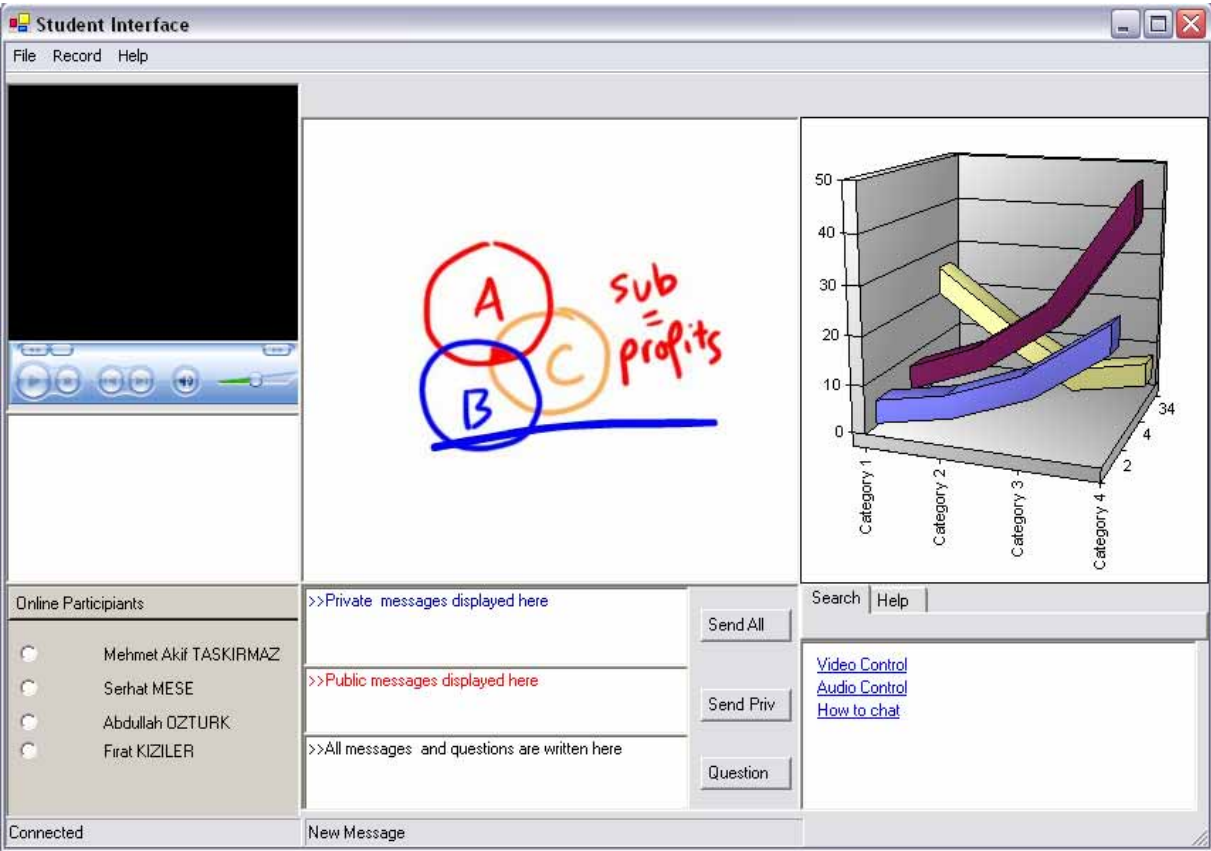

# **Player**

Displays the audiovisual streams coming from the media server.

#### **Multimediboard Window**

Displays the multimediaboard streams coming from the media server.

#### **Whiteboard Window**

Displays the whiteboard streams coming from the media server.

#### **Chat Window**

Used for chatting and asking questions.

#### **Online Users Window**

Used to see the online users.

#### **Help Window**

Used for getting help about the usage of the application. It consists of two parts: dynamic help and search.

# *Components Available*

Microsoft Visual C#.Net is a programming language that allows the user to create complex applications for Windows, without all of the overhead required using other languages. It allows the user to pick from a list of practically thousands of controls, and draw them on the screen. These controls then have certain events, methods, and properties that can be set. When a particular event fires, the code associated with that event is executed. See the MSDN Library for Microsoft C#.Net for a complete list of all components available, including each component's properties, methods and events.

# **6. RESTRICTIONS, LIMITATIONS AND CONSTRAINTS**

## *Performance/Behaviour Issues*

The server side of the KLAS can only work on Microsoft Windows 2000/2003 server operating systems because Windows Media Server is distributed only with these operating systems.

The client side of the KLAS is designed to be compatible with Microsoft Windows 2000/XP/2003 operating systems (earlier versions will not be supported).

The reason for choosing DirectX 8.1 or higher is that the GDI+ Libraries (which is used for creating interfaces) requires at least DirectX 8.1.

# *Program Limitations*

- $\triangleright$  The resolution of the player is 232 by 200.
- $\triangleright$  All the streams are in wmy format.
- $\triangleright$  The students do not have permissions to change the contents of the whiteboard, multimediaboard and the player.
- $\triangleright$  The user can not connect again immediately. Connections are refreshed every five minutes.
- $\triangleright$  KLAS works on LAN.

# **7. PROJECT SCHEDULE**

# *Detailed Plan*

**Phase 1**: Design and Analysis

- $\triangleright$  Database design
	- o Design tables and entities of database
- $\triangleright$  Architectural design for client server system
	- o Designing client interface
	- o Designing server interface
- $\triangleright$  Preparation of the design report
- **Phase 2**: Implementation
	- $\triangleright$  Configuration and testing of the required software
	- $\triangleright$  Creating database
		- o Population of the database with sample data
	- $\triangleright$  Development of network connection among the applications
	- $\triangleright$  Implementation
		- o Implementation of the chat service
		- o Implementation of the whiteboard
		- o Implementation of the multimedia board
		- o Implementation of video and audio streaming
		- o Implementation of user interface
		- o Implementation of help service
		- o Implementation of newsgroup on the web and WAP
	- $\triangleright$  Preparation of implementation document

## **Phase 3**: Testing

- $\triangleright$  Integration of all modules and testing of integrated system
- $\triangleright$  Testing of all features
- ¾ Preparation test document

# *Gannt Chart*

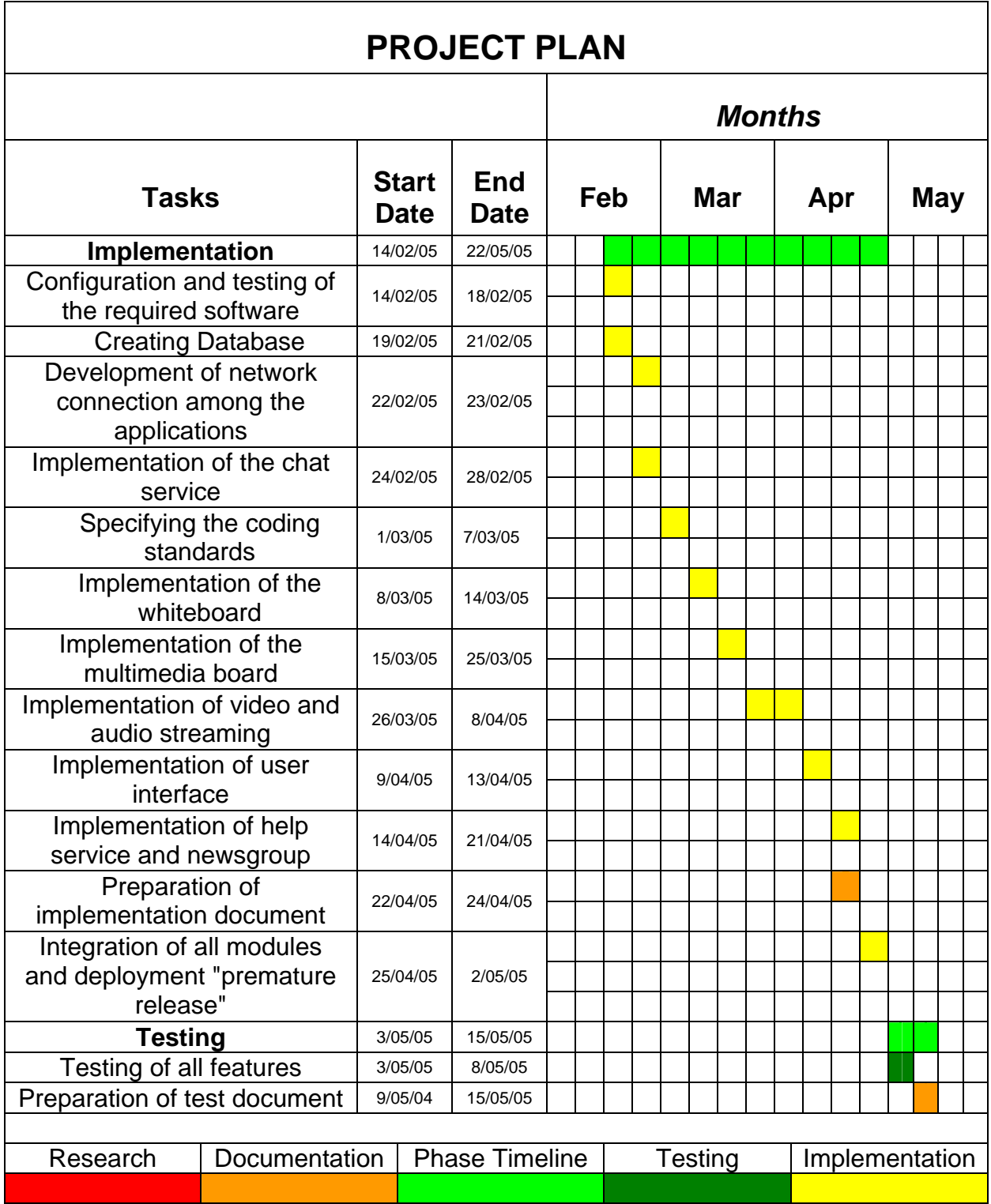

# **8. TESTING ISSUES**

# *Classes of Tests*

#### **Unit Testing**

Individual components (database, error, help, …) will be tested seperately. All components can be tested through the object handler. All unit testing will be done in Whit Box fashion.

#### **Integration Testing**

Combined components will be tested as a whole. To maintain maximum control over the testing criteria, all data files will be made specifically for testing purposes.

#### **High-Order Testing**

The High-Order testing will be performed on the complete, integrated system.

# *Expected Software Response*

#### **General Hardware Requirements**

- ¾ Processor: PIII 733 MHz
- $\triangleright$  System Memory: 256 MB
- ¾ Video Memory: 32 MB

# *Identification Of Critical Components*

## **AudioVisual Streaming**

The audiovisual data should be transmitted continously without errors. Windows Media Server performs this operation.

## **Synchronization of Components**

The synchronization between the three main components (player, whiteboard and multimediaboard) should be provided. This is the most critical part in this project. The broadcast object performs this task.

Unpredictable network errors while transmissions of audio and video data packets lead to latency between audio and video while processing data packets on students side. For real-time streaming data, using strategy which will ignore loss of some data packets, especially for audio and video, will not affect the performance of audio-visual processing on the student side. This obstacle will be overcome by using Windows Media Server.

On the other hand, transmission of multimedia content requires an approach will provide almost-lossless transmissions of data packets

over network. Namely, retransmission of data packets which were not received by the student-side is necessary. This does not consumes bandwidth as much as retransmission of large video frames over network.

# **9. GLOSSARY**

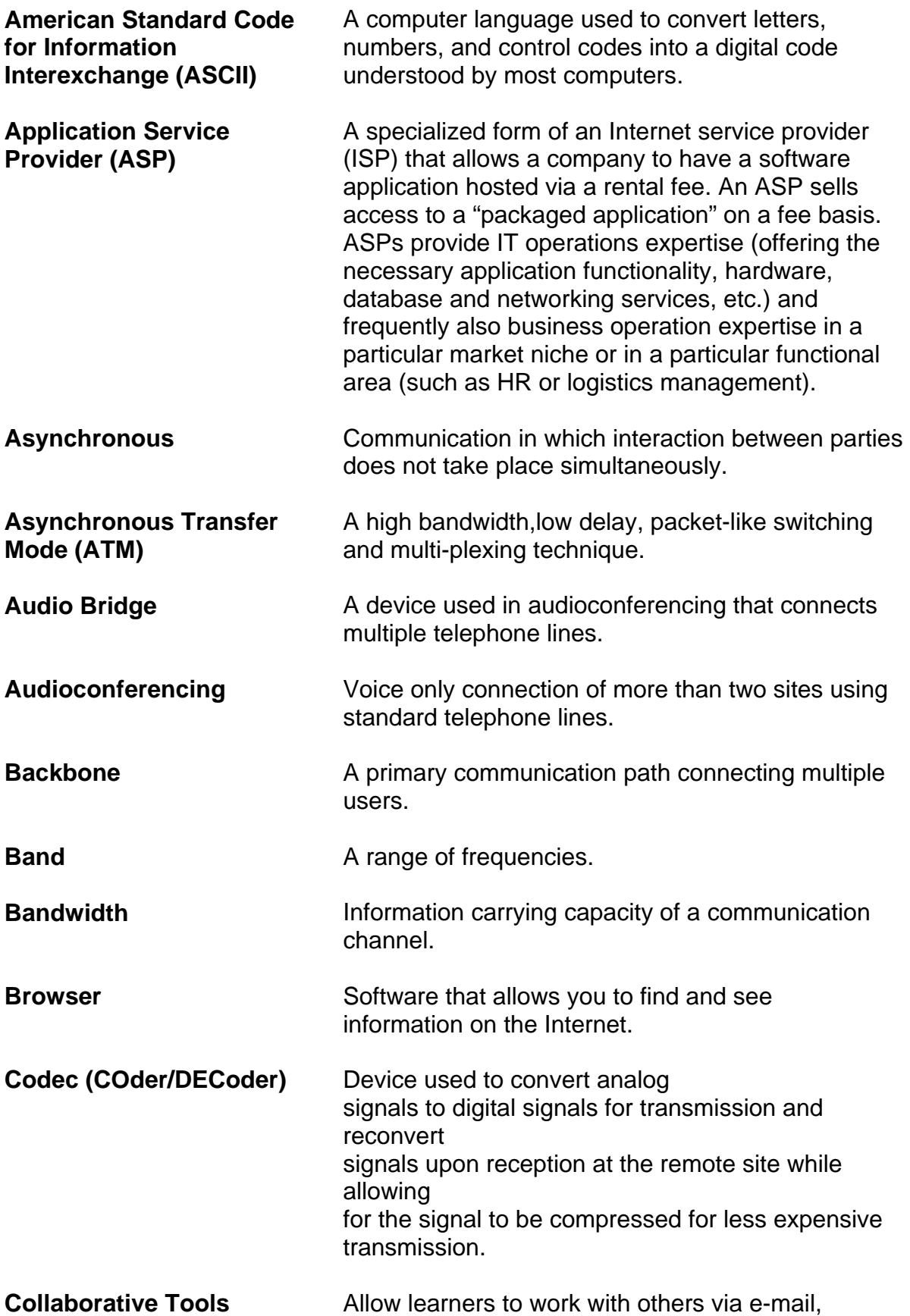

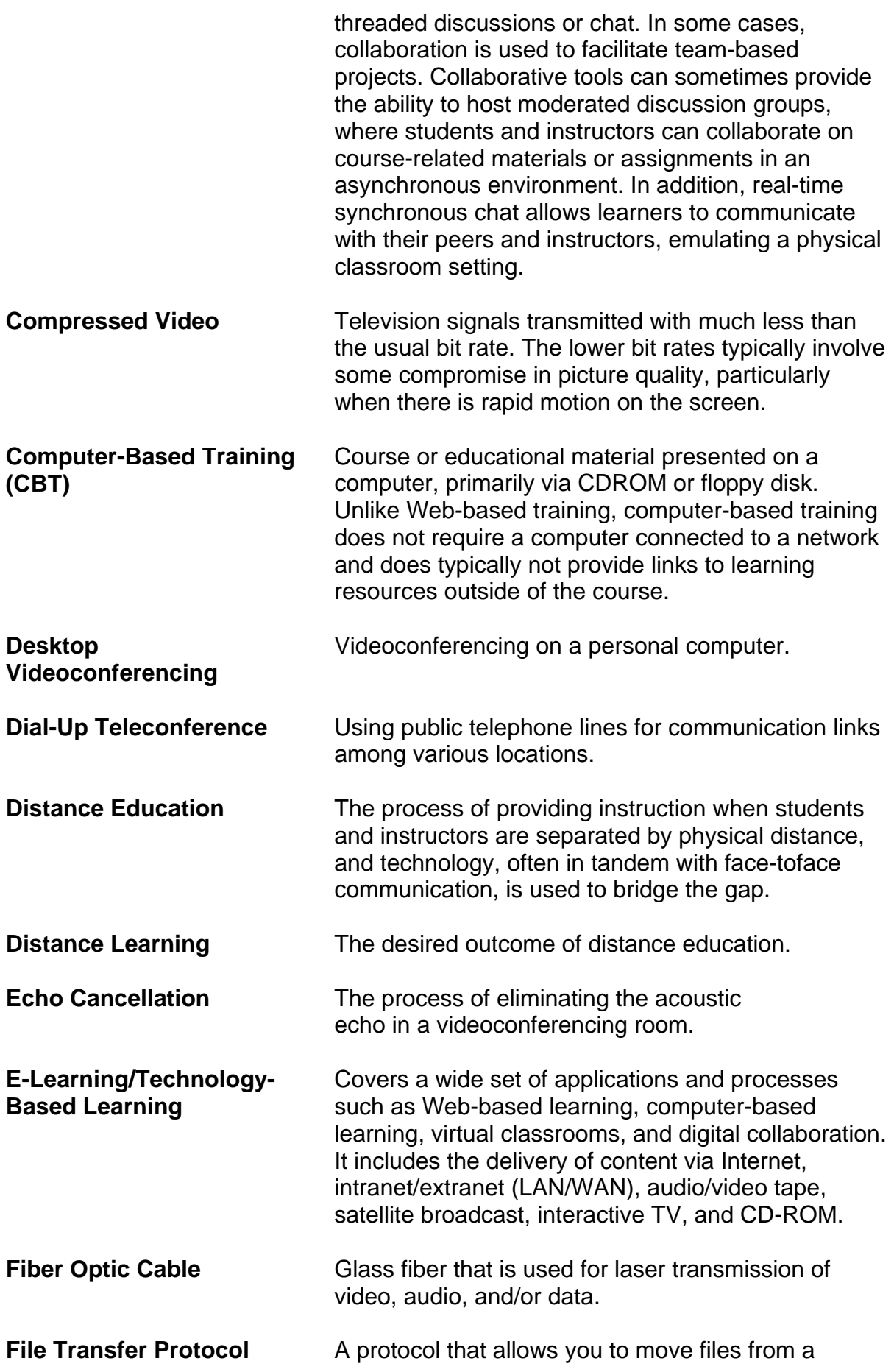
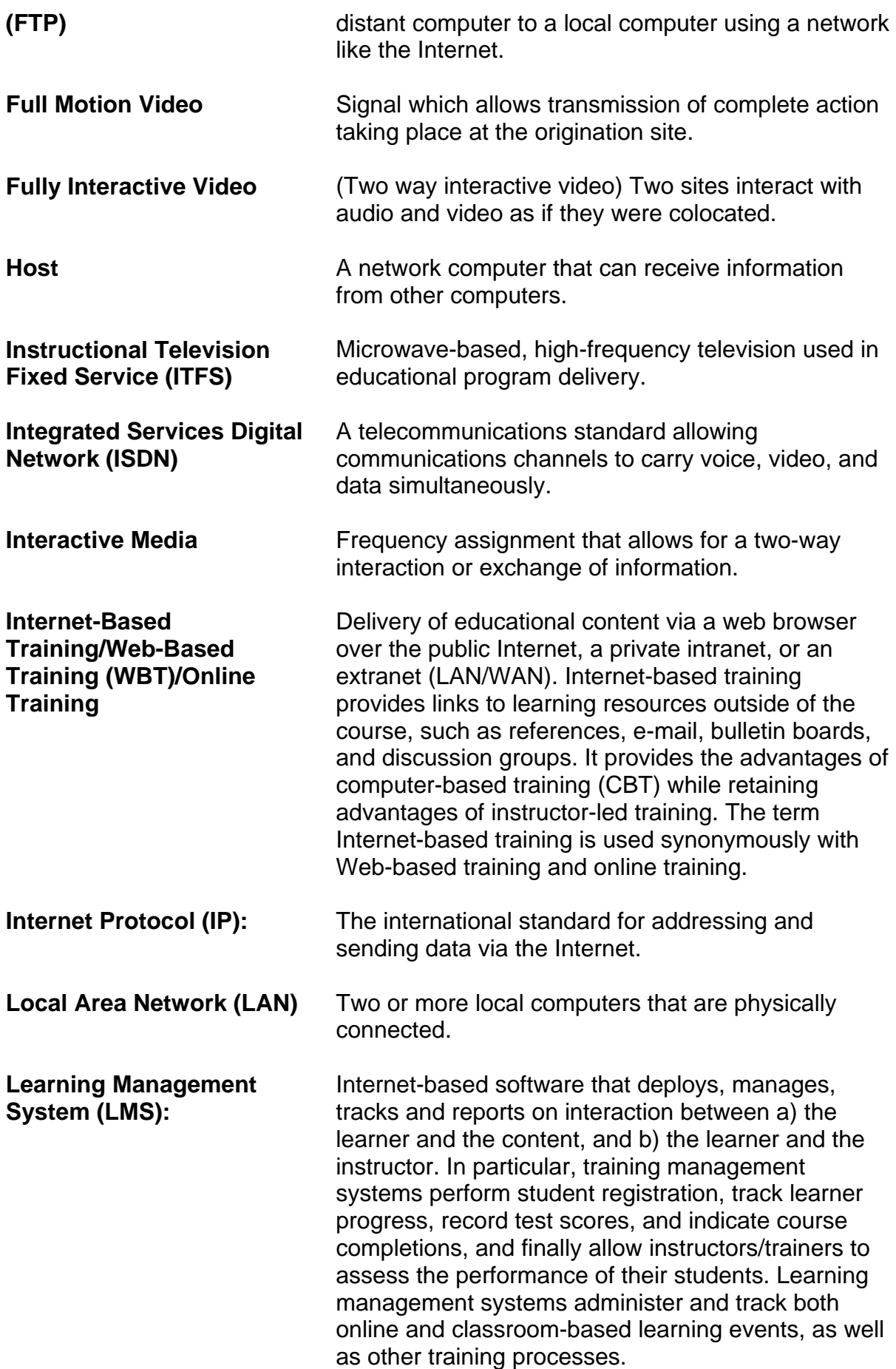

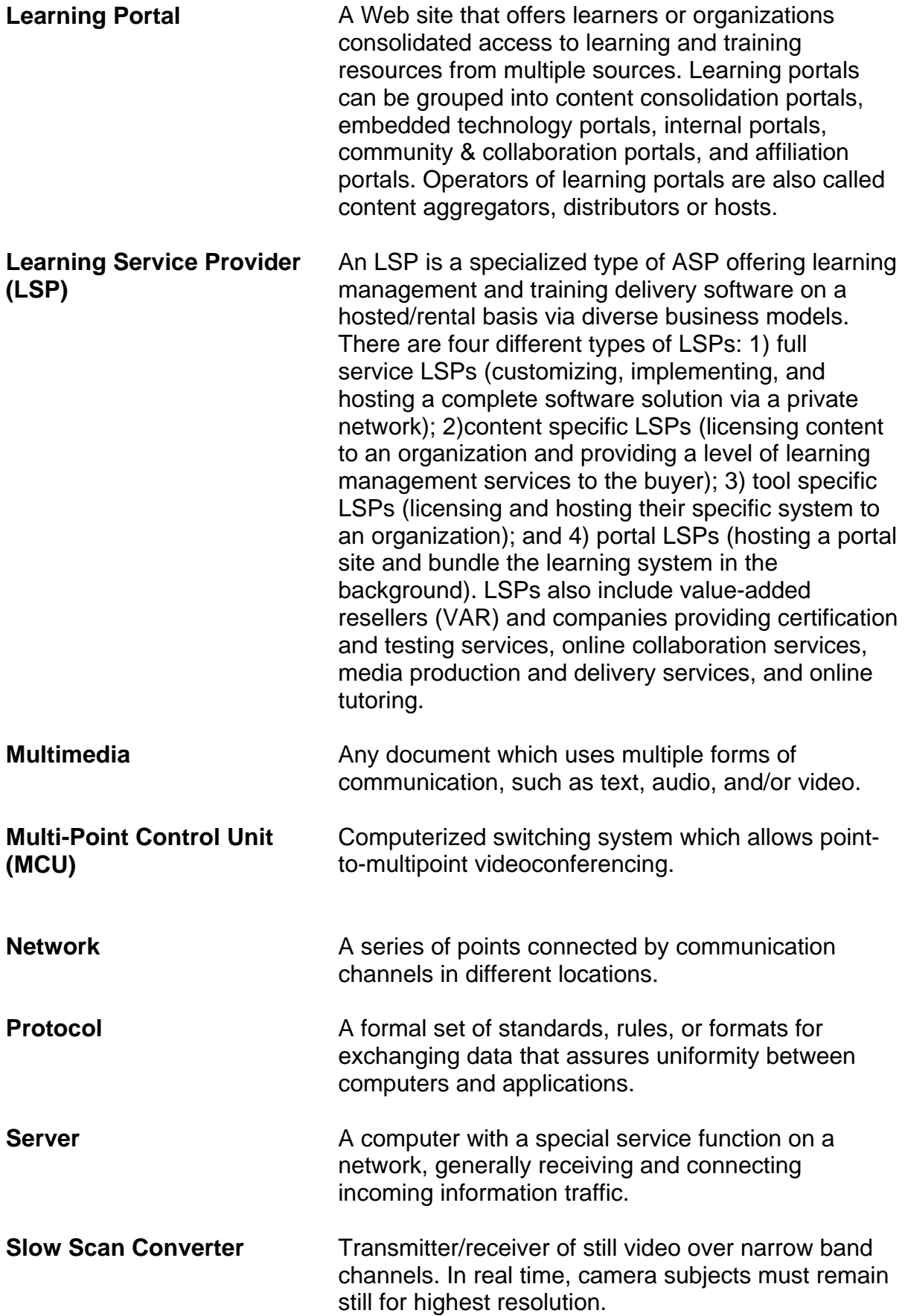

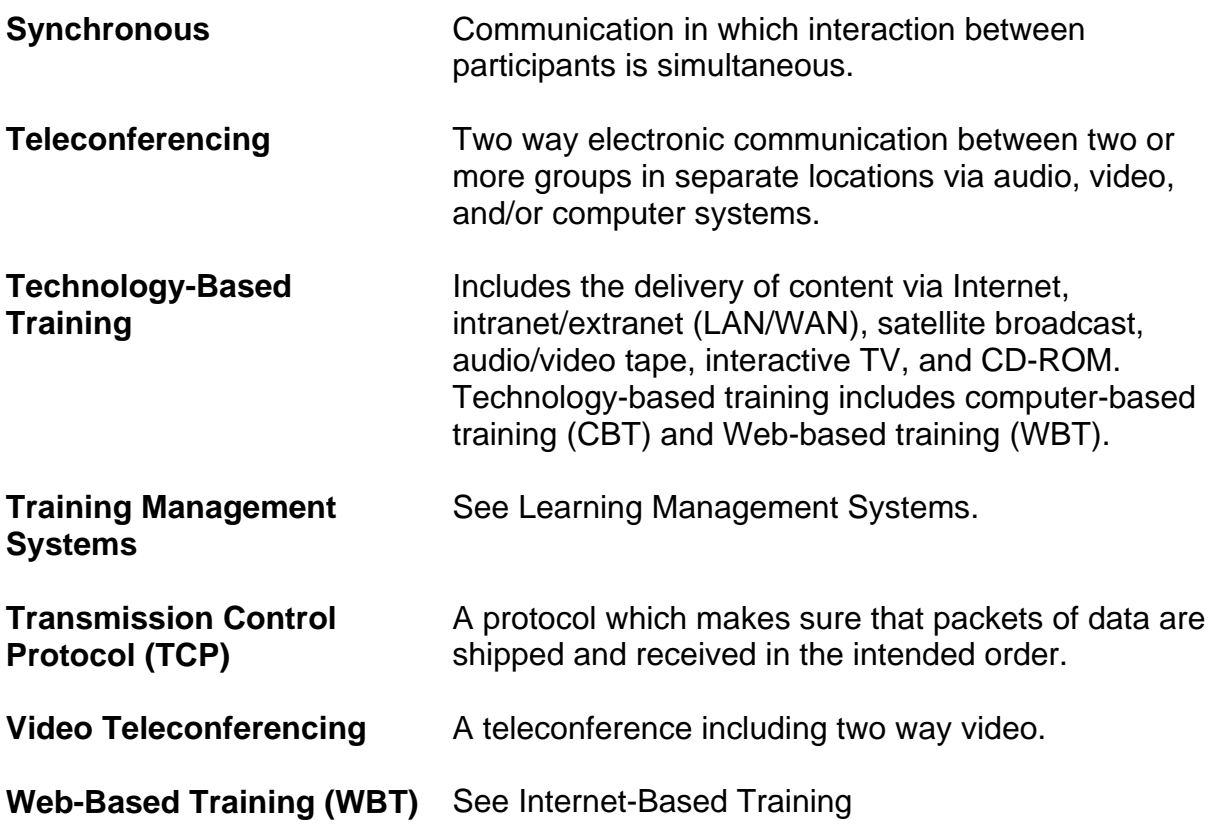

## **Note**

The following resources were reviewed and consulted in the preparation of this publication:

- ¾ Glossary: http://152.30.11.86/DEER/Houghton/Committees/distancelearn/GlossaryDistE d.html
- ¾ Glossary of Terms. http://www.ctcnet.com/tips/glossary.htm
- ¾ Newton, H. (1991). Newton's telecom dictionary.
- $\triangleright$  Telecom Library Inc: New York.
- ¾ Reed, J. (1996). Videoconferencing for learning glossary. http://www.kn.pacbell.com/wired/vidconf/glossary.html.
- ¾ The EdWeb Dictionary. http://k12.cnidr.org:90/dic.html
- ¾ Willis, B. (Ed.) (1994). Distance education: Strategies and tools. Educational Technology Publications, Inc.: Englewood Cliffs, N. J.

## **10. REFERENCES**

- **1.** Moore, M.G. & Thompson, M.M., with Quigley, A.B., Clark, G.C., & Goff, G.G. (1990). *The effects of distance learning: A summary of the literature. Research Monograph No. 2*. University Park, PA: The Pennsylvania State University, American Center for the Study of Distance Education. (ED 330 321)
- **2.** Verduin, J.R. & Clark, T.A. (1991). *Distance education:The foundations of effective practice*. San Francisco, CA: Jossey-Bass Publishers.
- **3.** http://www.tc.cornell.edu/~dwyer/